# <span id="page-0-0"></span>**Dell™ Studio XPS™ 8000 Huoltokäsikirja**

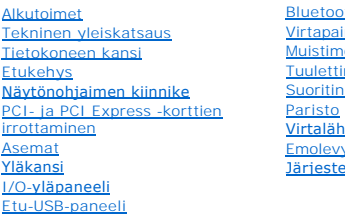

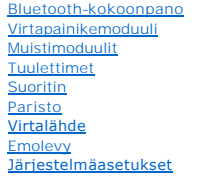

## **Huomautukset, varoitukset ja vaarat**

**HUOMAUTUS:** Huomautukset ovat tärkeitä tietoja, joiden avulla voit käyttää tietokonetta entistä paremmin.

**VAROITUS: VAROITUS ovat varoituksia tilanteista, joissa laitteisto voi vahingoittua tai joissa voidaan menettää tietoja. Niissä kerrotaan myös, miten nämä tilanteet voidaan välttää.** 

**VAARA: VAARAT kertovat tilanteista, joihin saattaa liittyä omaisuusvahinkojen, loukkaantumisen tai kuoleman vaara.** 

# **Tämän asiakirjan tiedot voivat muuttua ilman erillistä ilmoitusta. © 2009 Dell Inc. Kaikki oikeudet pidätetään.**

Näiden aineistojen kaikenlainen kopioiminen ilman Dell Inc:n kirjallista lupaa on jyrkästi kielletty.

Tekstissä käytetyt tavaramerkit: Dell, DELL-logo ja Studio XPS ovat Dell Inc:n tavaramerkkejä. I*ntel ja Intel SpeedStep* ovat Intel Corporationin tavaramerkkejä tai rekisteröityjä<br>tavaramerkkejä Yhdysvalloissa ja muissa m

Muut tekstissä mahdollisesti käytetyt tavaramerkit ja tuotenimet viittaavat joko merkkien ja nimien haltijoihin tai näiden tuotteisiin. Dell Inc. kieltää omistusoikeuden muihin kuin<br>omiin tavaramerkkeihinsä ja tuotenimiins

Malli: D03M-sarja Tyyppi: D03M001

Elokuu 2009 Versio A00

#### <span id="page-1-0"></span> **Alkutoimet**

**Dell™ Studio XPS™ 8000 Huoltokäsikirja** 

- **O** Tekniset tiedot
- **O** Suositellut työkalut
- [Tietokoneen sammuttaminen](#page-1-3)
- **O** Turvallisuustiedot

Tässä käsikirjassa kuvataan tietokoneen osien irrottaminen ja asentaminen. Ellei muuta mainita, kussakin vaiheessa oletetaan, että seuraavat toimet on tehty:

- 1 Olet tehnyt kohdissa [Tietokoneen sammuttaminen](#page-1-3) ja [Turvallisuustiedot](#page-1-4) mainitut toimet.
- l Olet perehtynyt tietokoneen mukana toimitettuihin turvaohjeisiin*.*
- l Osa voidaan vaihtaa tai jos se on hankittu erikseen asentaa noudattamalla poisto-ohjetta käänteisessä järjestyksessä.

#### <span id="page-1-1"></span>**Tekniset tiedot**

Tietokoneen tekniset tiedot on lueteltu kohdassa *Comprehensive Specifications* (Tekniset tiedot) sivulla **support.dell.com/manuals**.

# <span id="page-1-2"></span>**Suositellut työkalut**

Tämän asiakirjan menetelmät voivat vaatia seuraavia työkaluja:

- l pieni tasapäinen ruuvitaltta
- l pieni ristipääruuvitaltta
- l muovinen piirtopuikko
- l Suoritettava BIOS-päivitysohjelma voidaan ladata osoitteesta **support.dell.com**

# <span id="page-1-3"></span>**Tietokoneen sammuttaminen**

- 1. Tallenna ja sulje kaikki avoimet tiedostot ja sulje kaikki avoimet ohjelmat. 2. Sammuta tietokone: **VAROITUS: Vältä tietojen menetys tallentamalla ja sulkemalla kaikki avoimet tiedostot ja sulkemalla kaikki avoimet ohjelmat, ennen kuin sammutat tietokoneen.**
	- *Windows Vista*®:

Valitse **Käynnistä** <sup>(†)</sup>, napsauta nuolta **ja valitse sitten Sammuta**.

*Windows*® *7*:

Valitse **Käynnistä** ja valitse sitten **Sammuta**.

- 3. Tietokoneesta katkeaa virta, kun käyttöjärjestelmän sammutustoiminto on valmis.
- 4. Varmista, että tietokone on sammutettu. Jos tietokone ei sammunut automaattisesti, kun käyttöjärjestelmä sammutettiin, paina virtapainiketta, kunnes tietokone sammuu.

## <span id="page-1-4"></span>**Turvallisuustiedot**

Seuraavilla turvallisuusohjeilla voit suojata tietokoneesi ja työympäristösi vaurioilta sekä varmistaa oman turvallisuutesi.

- VAARA: Ennen kuin teet mitään toimia tietokoneen sisällä, lue tietokoneen mukana toimitetut turvallisuusohjeet. Lisää turvallisuusohjeita on<br>Regulatory Compliance -kotisivulla osoitteessa www.dell.com/regulatory\_compliance
- **VAROITUS: Vain valtuutettu huoltoteknikko saa korjata tietokoneesi. Takuu ei kata huoltotöitä, joita on tehnyt joku muu kuin Dellin™ valtuuttama huoltoliike.**
- VAROITUS: Irrottaessasi kaapelia vedä liittimestä tai sen vedonpoistajasta, älä itse kaapelista. Joissain kaapeleissa on lukituskielekkeillä<br>varustettu liitin. Jos irrotat tämän tyyppistä kaapelia, paina ensin lukitusnasto
- **VAROITUS: Voit välttää tietokoneen vahingoittumisen, kun suoritat seuraavat toimet ennen kuin avaat tietokoneen kannen.**
- 1. Varmista, että työtaso on tasainen ja puhdas, jotta tietokoneen kuori ei naarmuunnu.
- 2. Sammuta tietokone (katso kohtaa [Tietokoneen sammuttaminen\)](#page-1-3) ja kaikki oheislaitteet.
- **VAROITUS: Irrota verkkokaapeli irrottamalla ensin kaapeli tietokoneesta ja irrota sitten kaapeli verkkolaitteesta.**
- 3. Irrota kaikki puhelin- tai verkkokaapelit tietokoneesta.
- 4. Irrota tietokone ja kaikki siihen kiinnitetyt laitteet sähköpistorasiasta.
- 5. Irrota tietokoneesta kaikki oheislaitteet.
- 6. Poista mahdolliset kortit 19-in-1-muistikortinlukijasta.
- 7. Maadoita emolevy painamalla virtapainiketta jonkin aikaa.
- VAROITUS: Maadoita itsesi koskettamalla rungon maalaamatonta metallipintaa, kuten tietokoneen takaosassa olevaa metallia, ennen kuin<br>kosketat mitään osaa tietokoneen sisällä. Kosketa työskennellessäsi maalaamatonta metalli

## <span id="page-3-0"></span> **Etukehys**

**Dell™ Studio XPS™ 8000 Huoltokäsikirja** 

- [Etukehyksen irrottaminen](#page-3-1)
- **O** Etukehyksen asettaminen
- VAARA: Ennen kuin teet mitään toimia tietokoneen sisällä, lue tietokoneen mukana toimitetut turvallisuusohjeet. Lisää turvallisuusohjeita on<br>Regulatory Compliance -kotisivulla osoitteessa www.dell.com/regulatory\_compliance
- $\triangle$ **VAARA: Suojaudu sähköiskulta irrottamalla tietokone aina sähköpistorasiasta ennen kannen avaamista.**
- **VAARA: Älä käytä tietokonetta, jos jokin kansista (esimerkiksi tietokoneen kansi, etukehykset, aukon suokukset tai etupaneelin täytekappaleet) ei ole paikallaan.**

**VAROITUS: Vain valtuutettu huoltoteknikko saa korjata tietokoneesi. Takuu ei kata huoltotöitä, joita on tehnyt joku muu kuin Dellin™ valtuuttama huoltoliike.**

# <span id="page-3-1"></span>**Etukehyksen irrottaminen**

- 1. Noudata kohdassa [Alkutoimet](file:///C:/data/systems/studio8000/fi/SM/before.htm#wp1180146) esitettyjä ohjeita.
- 2. Irrota tietokoneen kansi (katso kohtaa [Tietokoneen kannen irrottaminen\)](file:///C:/data/systems/studio8000/fi/SM/cover_re.htm#wp1193123).
- 3. Aseta tietokone pystyasentoon.
- 4. Irrota etukehyksen kielekkeet yksi kerrallaan vetämällä ne ulos etupaneelista.
- 5. Irrota etukehyksen kiinnikkeet etupaneelin lovista kiertämällä ja vetämällä etukehystä poispäin tietokoneen etuosasta.

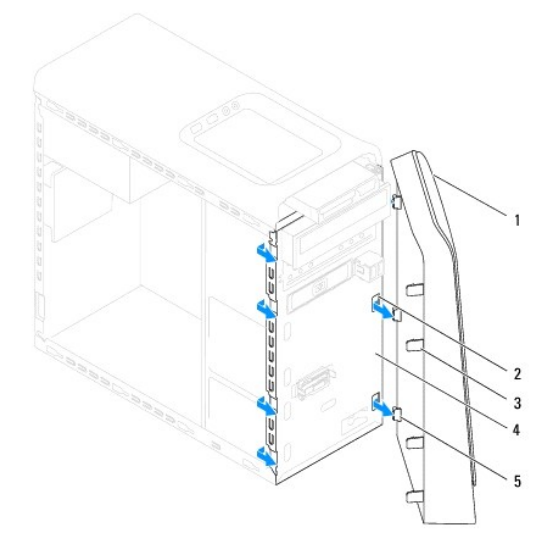

| etukehys                                  | 2 etupaneelin lovet (3) |
|-------------------------------------------|-------------------------|
| 3 etukehyksen kielekkeet (4) 4 etupaneeli |                         |
| 5 etukehyksen kiinnikkeet (3)             |                         |

6. Aseta etukehys sivuun turvalliseen paikkaan.

# <span id="page-3-2"></span>**Etukehyksen asettaminen paikalleen**

1. Noudata kohdassa [Alkutoimet](file:///C:/data/systems/studio8000/fi/SM/before.htm#wp1180146) esitettyjä ohjeita.

- 2. Kohdista etukehyksen kiinnikkeet etupaneelin loviin ja työnnä ne paikoilleen.
- 3. Käännä etukehystä teitokonetta kohden, kunnes kaikki etukehyksen kielekkeet napsahtavat paikoilleen.

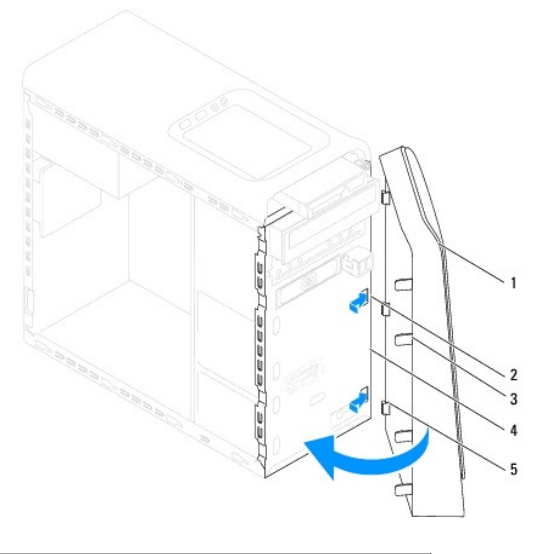

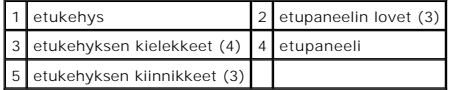

4. Asenna tietokoneen kansi (katso kohtaa [Tietokoneen kannen asentaminen\)](file:///C:/data/systems/studio8000/fi/SM/cover_re.htm#wp1193653).

#### <span id="page-5-0"></span> **Bluetooth-kokoonpano Dell™ Studio XPS™ 8000 Huoltokäsikirja**

- [Bluetooth-kokoonpanon irrottaminen](#page-5-1)
- **O** Bluetooth-kokoonpanon asentaminen
- VAARA: Ennen kuin teet mitään toimia tietokoneen sisällä, lue tietokoneen mukana toimitetut turvallisuusohjeet. Lisää turvallisuusohjeita on<br>Regulatory Compliance -kotisivulla osoitteessa www.dell.com/regulatory\_compliance
- $\triangle$ **VAARA: Suojaudu sähköiskulta irrottamalla tietokone aina sähköpistorasiasta ennen kannen avaamista.**
- **VAARA: Älä käytä tietokonetta mitkään kannet (mukaan luettuna esimerkiksi tietokoneen kannet, kehykset, aukon suojukset ja etupaneelin täytekappaleet) irrotettuina.**

**VAROITUS: Vain valtuutettu huoltoteknikko saa korjata tietokoneesi. Takuu ei kata huoltotöitä, joita on tehnyt joku muu kuin Dellin™ valtuuttama huoltoliike.**

### <span id="page-5-1"></span>**Bluetooth-kokoonpanon irrottaminen**

- 1. Noudata kohdassa [Alkutoimet](file:///C:/data/systems/studio8000/fi/SM/before.htm#wp1180146) esitettyjä ohjeita.
- 2. Irrota tietokoneen kansi (katso kohtaa [Tietokoneen kannen irrottaminen\)](file:///C:/data/systems/studio8000/fi/SM/cover_re.htm#wp1193123).
- 3. Irrota aseman etukehys (katso kohtaa [Etukehyksen irrottaminen](file:///C:/data/systems/studio8000/fi/SM/bezel.htm#wp1181855))
- 4. Irrota suorittimen Bluetooth®-kokoonpanon kaapeli emolevystä (katso kohtaa [Emolevyn osat](file:///C:/data/systems/studio8000/fi/SM/techov.htm#wp1210162)).
- 5. Paina kielekettä kuvan osoittamalla tavalla ja vedä Bluetooth- kokoonpanoa.
- 6. Vedä Bluetooth-kokoonpano varoen ulos teitokoneen etuosasta.

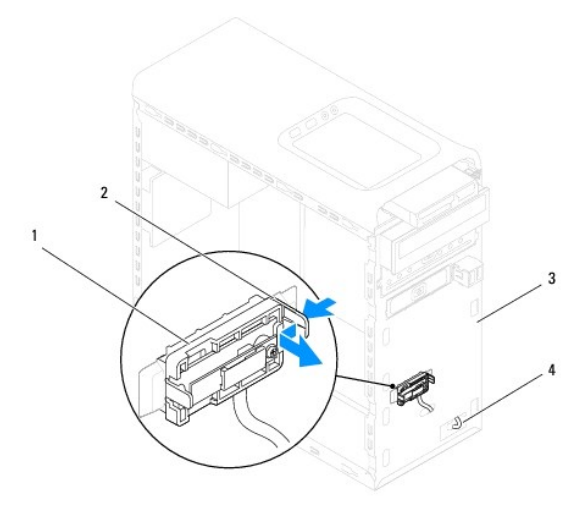

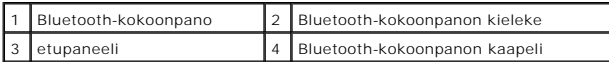

7. Aseta Bluetooth-kokoonpano sivuun turvalliseen paikkaan.

# <span id="page-5-2"></span>**Bluetooth-kokoonpanon asentaminen**

1. Noudata kohdassa [Alkutoimet](file:///C:/data/systems/studio8000/fi/SM/before.htm#wp1180146) esitettyjä ohjeita.

- 2. Kohdista Bluetooth-kokoonpano etupaneelin Bluetooth-kokoonpanon aukkoon ja paina Bluetooth-kokoonpano sisään siten, että se napsahtaa paikoilleen.
- 3. Liitä Bluetooth-kokoonpanon kaapeli emolevyn liittimeen (katso kohtaa [Emolevyn osat](file:///C:/data/systems/studio8000/fi/SM/techov.htm#wp1210162)).
- 4. Asenna etukehys (katso kohtaa [Etukehyksen asettaminen paikalleen\)](file:///C:/data/systems/studio8000/fi/SM/bezel.htm#wp1181929).
- 5. Asenna tietokoneen kansi (katso kohtaa [Tietokoneen kannen asentaminen\)](file:///C:/data/systems/studio8000/fi/SM/cover_re.htm#wp1193653).
- 6. Liitä tietokone ja oheislaitteet pistorasiaan ja kytke niihin virta.

### <span id="page-7-0"></span> **PCI- ja PCI Express -korttien irrottaminen Dell™ Studio XPS™ 8000 Huoltokäsikirja**

- [Kortin pidikkeen poistaminen](#page-7-1)
- **O** Kortin pidikkeen as
- PCI- [ja PCI Express -korttien irrottaminen](#page-8-0)
- PCI- [ja PCI Express -korttien vaihtaminen](#page-9-0)
- [Tietokoneen kokoonpanoasetusten määritys PCI Express](#page-10-0) -kortin irrotuksen tai asennuksen jälkeen

VAARA: Ennen kuin teet mitään toimia tietokoneen sisällä, lue tietokoneen mukana toimitetut turvallisuusohjeet. Lisää turvallisuusohjeita on<br>Regulatory Compliance -kotisivulla osoitteessa www.dell.com/regulatory\_compliance

**VAARA: Suojaudu sähköiskulta irrottamalla tietokone aina sähköpistorasiasta ennen kannen avaamista.** 

 $\triangle$ **VAARA: Älä käytä tietokonetta mitkään kannet (mukaan luettuna esimerkiksi tietokoneen kannet, kehykset, aukon suojukset ja etupaneelin täytekappaleet) irrotettuina.** 

**VAROITUS: Vain valtuutettu huoltoteknikko saa korjata tietokoneesi. Takuu ei kata huoltotöitä, joita on tehnyt joku muu kuin Dellin™ valtuuttama huoltoliike.**

### <span id="page-7-1"></span>**Kortin pidikkeen poistaminen**

- 1. Noudata kohdassa [Alkutoimet](file:///C:/data/systems/studio8000/fi/SM/before.htm#wp1180146) esitettyjä ohjeita.
- 2. Irrota tietokoneen kansi (katso kohtaa [Tietokoneen kannen irrottaminen\)](file:///C:/data/systems/studio8000/fi/SM/cover_re.htm#wp1193123).
- 3. Irrota ruuvi, jolla kortin pidike on kiinnitetty.
- 4. Nosta kortin pidike ulos ja aseta se sivuun turvalliseen paikkaan.

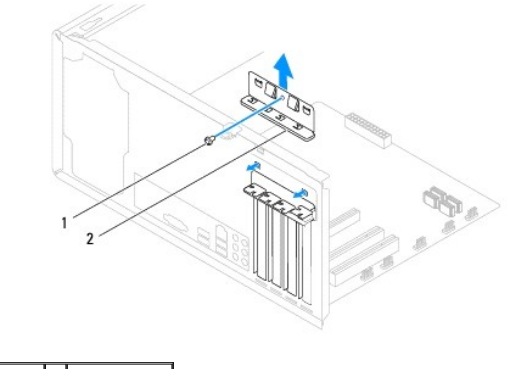

1 ruuvi 2 kortin pidike

# <span id="page-7-2"></span>**Kortin pidikkeen asentaminen**

- 1. Noudata kohdassa [Alkutoimet](file:///C:/data/systems/studio8000/fi/SM/before.htm#wp1180146) esitettyjä ohjeita.
- 2. Kun asennat kortin pidikkeen, varmista seuraavat:
	- l kohdistuskielekkeet ovat kohdakkain kohdistuslovien kanssa,
	- l kaikkien korttien ja aukkojen suojusten yläreunat ovat samalla tasalla kohdistuspalkin kanssa,
	- l kortin tai aukon suojuksen yläosassa oleva lovi sopii kiinnityskiskon kohdistusnastaan.

<span id="page-8-1"></span>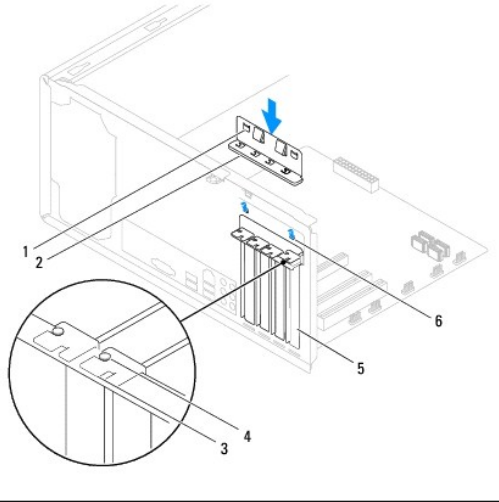

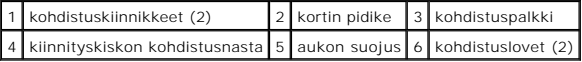

# <span id="page-8-0"></span>**PCI- ja PCI Express -korttien irrottaminen**

- 1. Noudata kohdassa [Alkutoimet](file:///C:/data/systems/studio8000/fi/SM/before.htm#wp1180146) esitettyjä ohjeita.
- 2. Irrota tietokoneen kansi (katso kohtaa [Tietokoneen kannen irrottaminen\)](file:///C:/data/systems/studio8000/fi/SM/cover_re.htm#wp1193123).
- 3. Poista näytönohjaimen kiinnike (katso kohtaa [Näytönohjaimen kiinnikkeen poistaminen](file:///C:/data/systems/studio8000/fi/SM/graphics.htm#wp1215253)).
- 4. Irrota ensisijainen kiintolevy, jos se on olemassa (katso kohtaa [Kiintolevyaseman irrottaminen\)](file:///C:/data/systems/studio8000/fi/SM/drives.htm#wp1238183).
- 5. Poista kortin pidike (katso kohtaa [Kortin pidikkeen poistaminen\)](#page-7-1).
- 6. Irrota kaikki kaapelit kortista, jos niitä on.
- 7. Irrota PCI Express -kortti korttipaikasta:
	- l PCI-kortti- tai PCI?Express X1 -kortti: Tartu korttiin sen yläkulmista ja vedä kortti irti liittimestä.
	- l Jos kyseessä on PCI Express x16 -kortti, paina kiinnitysmekanismia, tartu korttiin sen yläkulmista ja vedä kortti sitten irti liittimestä.

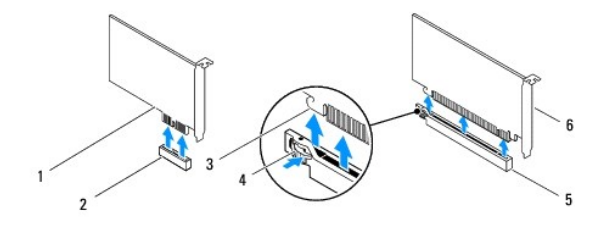

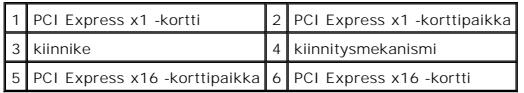

<span id="page-9-1"></span>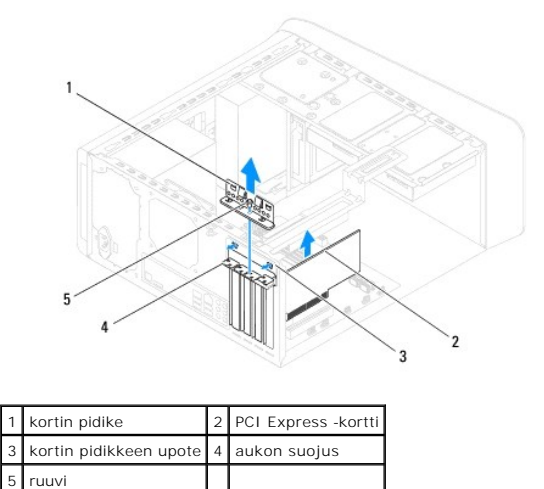

8. Jos poistat kortin pysyvästi, asenna tyhjään korttipaikan aukkoon suojus.

**HUOMAUTUS:** Aukon suojuksen asentaminen tyhjiin korttipaikkoihin on välttämätöntä, jotta tietokone olisi FCC-säädösten mukainen. Lisäksi suojukset estävät pölyä ja likaa pääsemästä tietokoneen sisään.

# <span id="page-9-0"></span>**PCI- ja PCI Express -korttien vaihtaminen**

- 1. Noudata kohdassa [Alkutoimet](file:///C:/data/systems/studio8000/fi/SM/before.htm#wp1180146) esitettyjä ohjeita.
- 2. Valmistele kortti asennusta varten.

Kortin oppaassa on lisätietoja kortin määrittämisestä, sisäisten liitäntöjen tekemisestä ja muusta mukauttamisesta.

3. Aseta PCI Express -kortti paikkaansa rungossa ja paina sitä lujasti alas. Tarkista, että PCI Express -kortti on kunnolla kiinni korttipaikassa.

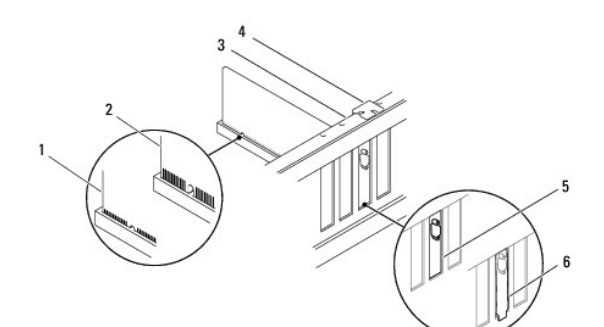

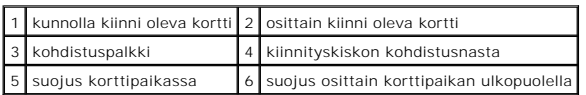

4. Jos asennat PCI Express -kortin x16-korttiliittimeen, kohdista kortti siten, että kiinnitysaukko on kiinnityskielekkeen kohdalla.

<span id="page-10-1"></span>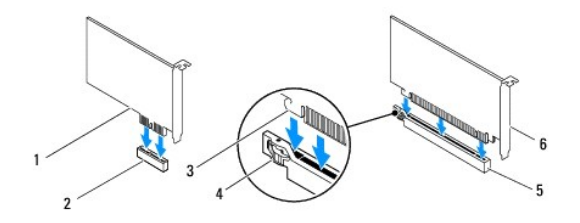

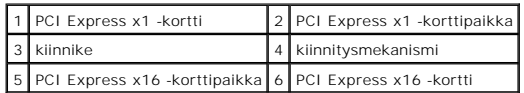

5. Aseta kortti liittimeen ja paina se tasaisen voimakkaasti alas paikalleen. Tarkista, että kortti on kokonaan kiinni korttipaikassa.

6. Aseta kortin pidike paikalleen (katso kohtaa [Kortin pidikkeen asentaminen\)](#page-7-2).

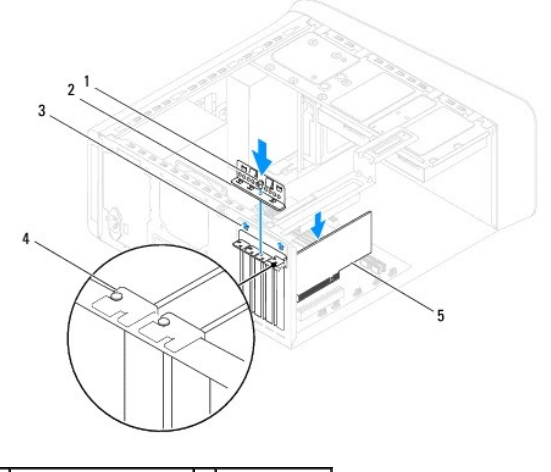

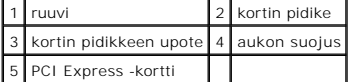

7. Liitä kaikki korttiin tarvittavat kaapelit.

Kortin oppaassa on lisätietoja kortin kaapeliliitännöistä.

**VAROITUS: Älä ohjaa korttien kaapeleita korttien ylitse tai taitse. Korttien ylitse ohjatut kaapelit saattavat estää tietokoneen kannen sulkemisen tai vahingoittaa laitteistoa.**

8. Asenna ensisijainen kiintolevy, jos sellainen on (katso kohtaa [Kiintolevyn asentaminen](file:///C:/data/systems/studio8000/fi/SM/drives.htm#wp1239926)).

- 9. Asenna näytönohjaimen kiinnike (katso kohtaa [Näytönohjaimen kiinnikkeen asentaminen](file:///C:/data/systems/studio8000/fi/SM/graphics.htm#wp1209355)).
- 10. Aseta tietokoneen kansi takaisin paikalleen, liitä tietokone ja oheislaitteet uudelleen pistorasioihin ja kytke sitten laitteisiin virta.

11. Suorita asennus loppuun (katso kohtaa [Tietokoneen kokoonpanoasetusten määritys PCI Express](#page-10-0) -kortin irrotuksen tai asennuksen jälkeen).

# <span id="page-10-0"></span>**Tietokoneen kokoonpanoasetusten määritys PCI Express -kortin irrotuksen tai asennuksen jälkeen**

**HUOMAUTUS:** Lisätietoja ulkoisten liittimien sijainnista on *Asennusoppaassa.* Lisätietoja kortin ohjainten ja ohjelmiston asentamisesta on kortin mukana toimitetussa oppaassa.

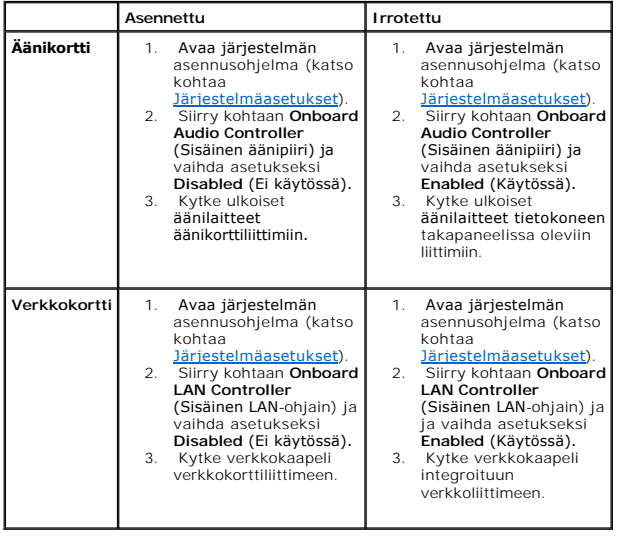

<span id="page-12-0"></span> **Paristo** 

**Dell™ Studio XPS™ 8000 Huoltokäsikirja** 

- **O** Pariston irrottaminen
- **O** Pariston asentaminen
- VAARA: Ennen kuin teet mitään toimia tietokoneen sisällä, lue tietokoneen mukana toimitetut turvallisuusohjeet. Lisää turvallisuusohjeita on<br>Regulatory Compliance -kotisivulla osoitteessa www.dell.com/regulatory\_compliance
- **VAARA: Väärin asennettu uusi paristo voi räjähtää. Vaihda paristo vain valmistajan suosittelemaan samanlaiseen tai vastaavanlaiseen paristoon. Hävitä käytetyt paristot valmistajan ohjeiden mukaisesti.**
- **VAARA: Suojaudu sähköiskulta irrottamalla tietokone aina sähköpistorasiasta ennen kannen avaamista.**
- $\triangle$ **VAARA: Älä käytä tietokonetta mitkään kannet (mukaan luettuna esimerkiksi tietokoneen kannet, kehykset, aukon suojukset ja etupaneelin täytekappaleet) irrotettuina.**
- **VAROITUS: Vain valtuutettu huoltoteknikko saa korjata tietokoneesi. Takuu ei kata huoltotöitä, joita on tehnyt joku muu kuin Dellin™ valtuuttama huoltoliike.**

## <span id="page-12-1"></span>**Pariston irrottaminen**

- <span id="page-12-3"></span>1. Kirjaa muistiin kaikki järjestelmän asetukset (katso kohtaa *Järjestelmäasetukset*), jotta voit palauttaa ne uuden pariston asentamisen jälkeen.
- 2. Noudata kohdassa [Alkutoimet](file:///C:/data/systems/studio8000/fi/SM/before.htm#wp1180146) esitettyjä ohjeita.
- 3. Irrota tietokoneen kansi (katso kohtaa [Tietokoneen kannen irrottaminen\)](file:///C:/data/systems/studio8000/fi/SM/cover_re.htm#wp1193123)
- 4. Etsi paristopaikka emolevyltä (katso kohtaa [Emolevyn osat\)](file:///C:/data/systems/studio8000/fi/SM/techov.htm#wp1210162).
- VAROITUS: Jos irrotat pariston paikastaan tylpän esineen avulla, varo koskettamatta emolevyä esineellä. Varmista ennen pariston irrottamista,<br>että esine on pariston ja liitännän välissä. Muutoin saatat vahingossa irrottaa
- 5. Nosta paristo varoen emolevyn paristopidikkeestä muovipuikolla.

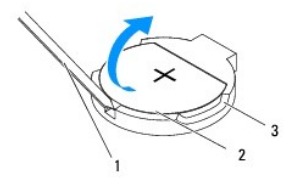

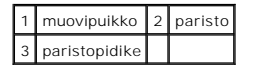

6. Aseta paristo sivuun turvalliseen paikkaan.

# <span id="page-12-2"></span>**Pariston asentaminen**

- 1. Noudata kohdan **Alkutoimet** ohjeita.
- 2. Aseta uusi paristo (CR2032) liitäntään pluspuoli ylöspäin ja paina se paikalleen.

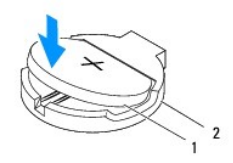

# 1 paristo 2 paristopidike

- 3. Asenna tietokoneen kansi (katso kohtaa [Tietokoneen kannen asentaminen\)](file:///C:/data/systems/studio8000/fi/SM/cover_re.htm#wp1193653).
- 4. Liitä tietokone ja oheislaitteet pistorasiaan ja kytke niihin virta.
- 5. Avaa järjestelmän asetukset (katso kohtaa lärjestelmäasetukset) ja palauta asetukset, jotka kirjasit muistiin [Vaihe 1.](#page-12-3)

#### <span id="page-14-0"></span> **Tietokoneen kansi Dell™ Studio XPS™ 8000 Huoltokäsikirja**

- **Tietokoneen kannen irrottaminen**
- **O** Tietokoneen kannen as
- VAARA: Ennen kuin teet mitään toimia tietokoneen sisällä, lue tietokoneen mukana toimitetut turvallisuusohjeet. Lisää turvallisuusohjeita on<br>Regulatory Compliance -kotisivulla osoitteessa www.dell.com/regulatory\_compliance
- **VAARA: Suojaudu sähköiskulta, pyörivän tuulettimen lapojen aiheuttamilta leikkuuhaavoilta tai muilta odottamattomilta vahingoilta irrottamalla tietokone aina sähköpistorasiasta ennen kannen avaamista.**
- **VAARA: Älä käytä tietokonetta mitkään kannet (mukaan luettuna esimerkiksi tietokoneen kannet, kehykset, aukon suojukset ja etupaneelin täytekappaleet) irrotettuina.**
- **VAROITUS: Vain valtuutettu huoltoteknikko saa korjata tietokoneesi. Takuu ei kata huoltotöitä, joita on tehnyt joku muu kuin Dellin™ valtuuttama huoltoliike.**

**VAROITUS: Varmista, että pöydällä on riittävästi tilaa, jotta sivukansi voidaan tukea kannen irrottamisen jälkeen, eli vähintään 30 senttiä.**

### <span id="page-14-1"></span>**Tietokoneen kannen irrottaminen**

- 1. Noudata kohdassa [Alkutoimet sivulla](file:///C:/data/systems/studio8000/fi/SM/before.htm#wp1180146) esitettyjä ohjeita.
- 2. Aseta tietokone kyljelleen niin, että sen kansi on ylöspäin.
- 3. Irrota siipiruuvi, jolla tietokoneen kansi on kiinnitetty runkoon. Käytä tarvittaessa ruuviavainta.
- 4. Irrota tietokoneen kansi vetämällä kantta poispäin tietokoneen etuosasta ja nostamalla sitä samalla.

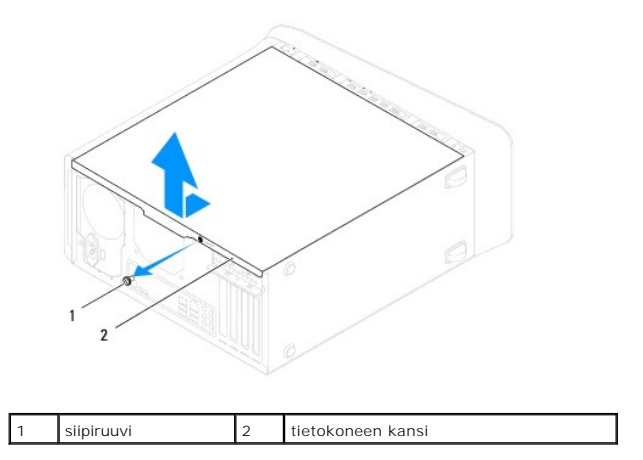

5. Aseta tietokoneen kansi sivuun turvalliseen paikkaan.

## <span id="page-14-2"></span>**Tietokoneen kannen asentaminen**

- 1. Noudata kohdassa [Alkutoimet](file:///C:/data/systems/studio8000/fi/SM/before.htm#wp1180146) esitettyjä ohjeita.
- 2. Varmista, että kaikki kaapelit on liitetty, ja siirrä kaapelit pois tieltä.
- 3. Varmista, että tietokoneen sisään ei ole jäänyt työkaluja tai ylimääräisiä osia.
- 4. Kohdista tietokoneen kannen pohjassa olevat kielekkeet rungon reunassa oleviin loviin.
- 5. Paina tietokoneen kansi alas ja vedä sitä tietokoneen etuosaa kohden.
- 6. Asenna siipiruuvi, jolla tietokoneen kansi kiinnittyy runkoon.

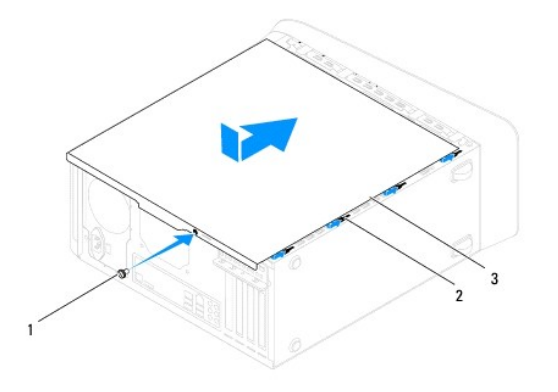

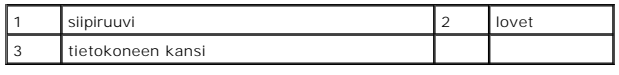

7. Aseta tietokone pystyasentoon.

<span id="page-16-0"></span> **Suoritin** 

**Dell™ Studio XPS™ 8000 Huoltokäsikirja** 

- **O** Suorittimen irrottaminen
- **O** Suorittimen asentami
- VAARA: Ennen kuin teet mitään toimia tietokoneen sisällä, lue tietokoneen mukana toimitetut turvallisuusohjeet. Lisää turvallisuusohjeita on<br>Regulatory Compliance -kotisivulla osoitteessa www.dell.com/regulatory\_compliance
- $\triangle$ **VAARA: Suojaudu sähköiskulta irrottamalla tietokone aina sähköpistorasiasta ennen kannen avaamista.**
- **VAARA: Älä käytä tietokonetta mitkään kannet (mukaan luettuna esimerkiksi tietokoneen kannet, kehykset, aukon suojukset ja etupaneelin täytekappaleet) irrotettuina.**
- **VAROITUS: Vain valtuutettu huoltoteknikko saa korjata tietokoneesi. Takuu ei kata huoltotöitä, joita on tehnyt joku muu kuin Dellin™ valtuuttama huoltoliike.**

VAROITUS: Alä tee seuraavia vaiheita, ellet ole aikaisemmin irrottanut ja vaihtanut laitteiden osia. Näiden vaiheiden tekeminen väärin voi<br>vahingoittaa emolevyä. Lisätietoja teknisestä tuesta on asennusoppaassa.

## <span id="page-16-1"></span>**Suorittimen irrottaminen**

- 1. Noudata kohdassa [Alkutoimet](file:///C:/data/systems/studio8000/fi/SM/before.htm#wp1180146) esitettyjä ohjeita.
- 2. Irrota tietokoneen kansi (katso kohtaa [Tietokoneen kannen irrottaminen\)](file:///C:/data/systems/studio8000/fi/SM/cover_re.htm#wp1193123).
- **VAROITUS: Vain valtuutettu huoltoteknikko saa korjata tietokoneesi. Takuu ei kata huoltotöitä, joita on tehnyt joku muu kuin Dellin™ valtuuttama huoltoliike.**

**VAROITUS: Vaikka jäähdytyselementillä on muovinen suojus, elementti voi olla normaalin käytön aikana hyvin kuuma. Anna jäähdytyselementin jäähtyä riittävästi, ennen kuin kosketat sitä.**

3. Irrota suoritintuuletin ja jäähdytyselementti tietokoneesta (katso kohtaa [Suorittimen tuulettimen ja jäähdytyselementin irrottaminen](file:///C:/data/systems/studio8000/fi/SM/fan.htm#wp1202608)).

**HUOMAUTUS:** Käytä alkuperäistä jäähdytyselementtiä vaihtaessasi suoritinta, ellei uutta suoritinta varten tarvita uutta jäähdytyselementtiä.

4. Paina vapautusvipua alas- ja ulospäin, jotta se irtoaa kiinnityskielekkeestään.

5. Avaa suorittimen kansi.

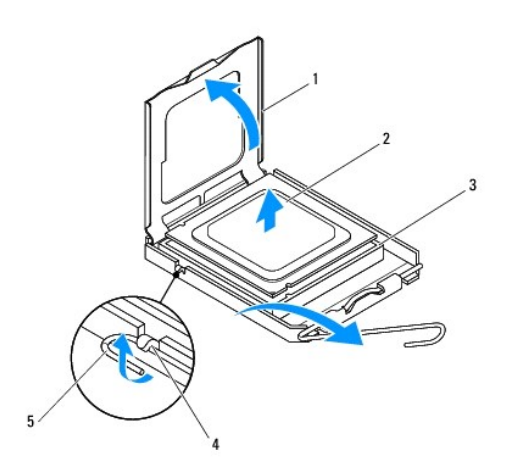

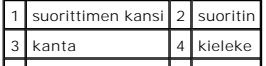

### <span id="page-17-1"></span>5 vapautusvipu

- **VAROITUS: Älä koske kannan sisäpuolella oleviin nastoihin tai pudota nastojen päälle mitään esineitä, kun irrotat suoritinta.**
- 6. Irrota suoritin kannasta varovaisesti nostamalla.

Jätä vapautussalpa auki, jotta kanta on valmis uutta suoritinta varten.

## <span id="page-17-0"></span>**Suorittimen asentaminen**

**VAROITUS: Maadoita itsesi koskettamalla maalaamatonta metallipintaa tietokoneen taustapuolella.**

**VAROITUS: Älä kosketa kannan sisäpuolella oleviin nastoihin tai pudota nastojen päälle mitään esineitä, kun vaihdat suorittimen.**

- 1. Noudata kohdassa [Alkutoimet](file:///C:/data/systems/studio8000/fi/SM/before.htm#wp1180146) esitettyjä ohjeita.
- 2. Poista uusi suoritin pakkauksesta. Älä kosketa suorittimen alapuolta.

**VAROITUS: Suoritin on asetettava kantaan oikein. Muutoin suoritin ja tietokone voivat vahingoittua pysyvästi, kun tietokone käynnistetään.**

- 3. Jos kannan vapautusvipu ei ole kokonaan auki, avaa se kokonaan.
- 4. Kohdista suorittimen etu- ja takakohdistuslovet kannan etu- ja takakohdistusloviin.
- 5. Kohdista suorittimen nasta 1 -kulma kannan nasta 1 -kulmaan.
- **VAROITUS: Varmista vikojen välttämiseksi, että suoritin on kohdistettu oikein kantaan, äläkä käytä liikaa voimaa, kun asennat suorittimen.**
- 6. Aseta suoritin varoen kantaan ja varmista, että suoritin on kannassa oikeassa asennossa.
- 7. Kun suoritin on täysin paikoillaan, sulje sen kansi ja varmista, että kannen kieleke tulee kannan keskisalvan alle.

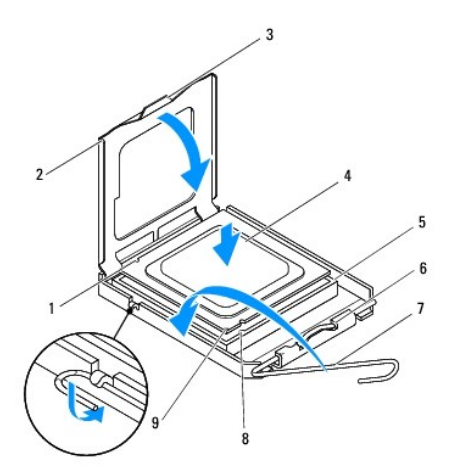

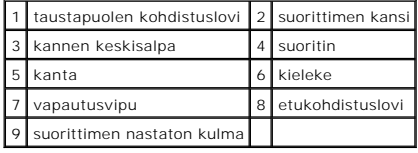

- 8. Käännä kannan vapautussalpa takaisin kantaa kohti ja kiinnitä suoritin napsauttamalla salpa kiinni.
- 9. Pyyhi piitahna jäähdytyselementin pohjasta.
- **VAROITUS: Lisää uutta piitahnaa. Uusi piitahna on erittäin tärkeä riittävän lämpösidoksen muodostumiselle. Se takaa suorittimen optimaalisen suorituskyvyn.**
- 10. Levitä uutta piitahnaa suorittimen yläosaan.
- 11. Aseta suorittimen tuuletin ja jäähdytyselementti takaisin paikoilleen (katso kohtaa [Suorittimen tuulettimen ja jäähdytyselementin vaihtaminen](file:///C:/data/systems/studio8000/fi/SM/fan.htm#wp1203025)).

### **VAROITUS: Varmista, että suoritintuuletin ja jäähdytyselementti on asennettu oikein ja tukevasti.**

12. Asenna tietokoneen kansi (katso kohtaa [Tietokoneen kannen asentaminen\)](file:///C:/data/systems/studio8000/fi/SM/cover_re.htm#wp1193653).

#### <span id="page-19-0"></span> **Asemat**

**Dell™ Studio XPS™ 8000 Huoltokäsikirja** 

- **O** Kiintolevy
- O Optinen ase
- **O** Muistikortinlukija
- **O** FlexDock
- VAARA: Ennen kuin teet mitään toimia tietokoneen sisällä, lue tietokoneen mukana toimitetut turvallisuusohjeet. Lisää turvallisuusohjeita on<br>Regulatory Compliance -kotisivulla osoitteessa www.dell.com/regulatory\_compliance
- **VAARA: Suojaudu sähköiskulta irrottamalla tietokone aina sähköpistorasiasta ennen kannen avaamista.**
- **VAARA: Älä käytä tietokonetta mitkään kannet (mukaan luettuna esimerkiksi tietokoneen kannet, kehykset, aukon suojukset ja etupaneelin täytekappaleet) irrotettuina.**

**VAROITUS: Vain valtuutettu huoltoteknikko saa korjata tietokoneesi. Takuu ei kata huoltotöitä, joita on tehnyt joku muu kuin Dellin™ valtuuttama huoltoliike.**

**HUOMAUTUS:** 3,5 tuuman FlexDock ei ole vaihdettavissa kiintolevyn kelkan kanssa.

# <span id="page-19-1"></span>**Kiintolevy**

#### **Kiintolevyaseman irrottaminen**

**VAROITUS: Jos vaihdat kiintolevyn, jonka tietoja haluat säilyttää, varmuuskopioi tiedostot ennen tämän toimenpiteen aloittamista.**

- 1. Noudata kohdassa [Alkutoimet](file:///C:/data/systems/studio8000/fi/SM/before.htm#wp1180146) esitettyjä ohjeita.
- 2. Irrota tietokoneen kansi (katso kohtaa [Tietokoneen kannen irrottaminen\)](file:///C:/data/systems/studio8000/fi/SM/cover_re.htm#wp1193123)
- 3. Irrota virta- ja datakaapelit kiintolevystä.

**HUOMAUTUS:** Jos et tällä kertaa vaihda kiintolevyä, irrota datakaapelin toinen pää emolevyn liittimestä ja aseta se sivuun. Voit käyttää datakaapelia myöhemmin kiintolevyn asentamisessa.

- 4. Poista näytönohjaimen kiinnike (katso kohtaa [Näytönohjaimen kiinnikkeen poistaminen](file:///C:/data/systems/studio8000/fi/SM/graphics.htm#wp1215253)).
- 5. Poista neljä ruuvia, jotka kiinnittävät kiintolevyn asemapaneeliin.
- 6. Kun irrotat toissijaista kiintolevyä, irrota neljä ruuvia, joilla se on kiinnitetty asemapaneeliin.

**VAROITUS: Varo naarmuttamasta kiintolevyn piirilevyä, kun irrotat tai vaihdat kiintolevyn.**

<span id="page-20-0"></span>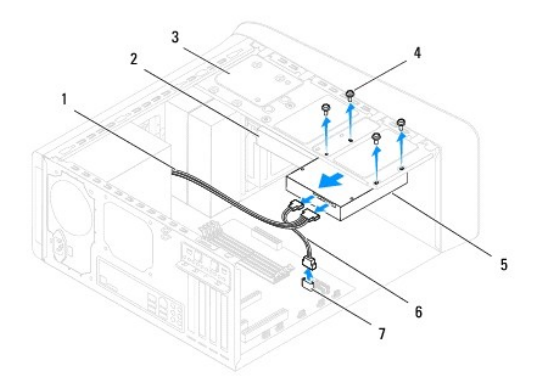

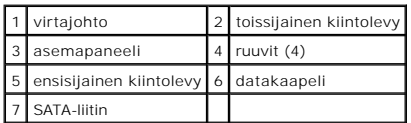

- 7. Työnnä kiintolevyä tietokoneen takaosaa kohti.
- 8. Jos kiintolevyn poistaminen muuttaa aseman määrityksiä, varmista, että nämä muutokset otetaan voimaan myös järjestelmän asetusohjelmassa (katso kohtaa [Järjestelmäasetukset](file:///C:/data/systems/studio8000/fi/SM/sys_setu.htm#wp1005451)).

# **Kiintolevyn asentaminen**

- 1. Noudata kohdassa [Alkutoimet](file:///C:/data/systems/studio8000/fi/SM/before.htm#wp1180146) esitettyjä ohjeita.
- 2. Tarkista kiintolevyn mukana toimitetuista ohjeista, että kiintolevy on sopiva tietokoneeseesi.
- 3. Liu'uta kiintolevy kiintolevypaikkaan.
- 4. Kohdista kiintolevyn ruuviaukot asemapaneelin ruuviaukkojen kanssa.
- 5. Kiinnitä neljä ruuvia, jotka kiinnittävät kiintolevyn asemapaneeliin.
- 6. Liitä virtajohto ja datakaapelit kiintolevyyn (katso kohtaa [Emolevyn osat](file:///C:/data/systems/studio8000/fi/SM/techov.htm#wp1210162)).
- 7. Jos asennat ensisijaisen kiintolevyn, asenna nyt näytönohjain (katso kohtaa [Näytönohjaimen kiinnikkeen asentaminen](file:///C:/data/systems/studio8000/fi/SM/graphics.htm#wp1209355)).
- 8. Asenna tietokoneen kansi (katso kohtaa [Tietokoneen kannen asentaminen\)](file:///C:/data/systems/studio8000/fi/SM/cover_re.htm#wp1193653).
- 9. Liitä tietokone ja oheislaitteet pistorasiaan ja kytke niihin virta.
- 10. Katso aseman oppaasta lisätietoja aseman toiminnan mahdollisesti edellyttämien ohjainten asentamisesta.
- 11. Tarkista järjestelmän asetuksista aseman kokoonpanomuutokset (katso kohtaa lärjestelmäasetukset).

## <span id="page-20-1"></span>**Optinen asema**

### <span id="page-20-2"></span>**Optisen aseman irrottaminen**

1. Noudata kohdassa [Alkutoimet](file:///C:/data/systems/studio8000/fi/SM/before.htm#wp1180146) esitettyjä ohjeita.

- <span id="page-21-1"></span>2. Irrota tietokoneen kansi (katso kohtaa [Tietokoneen kannen irrottaminen\)](file:///C:/data/systems/studio8000/fi/SM/cover_re.htm#wp1193123).
- 3. Irrota aseman etukehys (katso kohtaa [Etukehyksen irrottaminen](file:///C:/data/systems/studio8000/fi/SM/bezel.htm#wp1181855)).
- 4. Irrota virta- ja datakaapelit optisesta asemasta.

**HUOMAUTUS:** Jos et tällä kertaa vaihda opista asemaa, irrota datakaapelin toinen pää emolevyn liittimestä ja aseta se sivuun. Voit käyttää datakaapelia optisen aseman asentamiseen myöhemmin.

- 5. Poista kaksi ruuvia, jotka kiinnittävät optisen aseman asemapaneeliin.
- 6. Työnnä ja liu'uta optinen asema irti tietokoneen etuosasta.

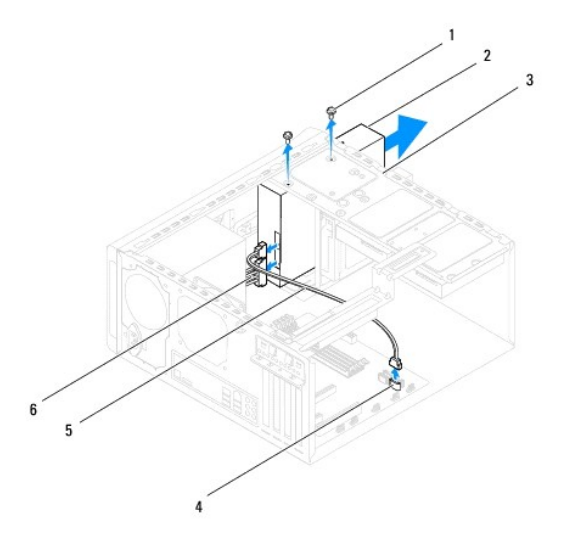

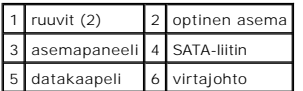

7. Aseta optinen asema sivuun turvalliseen paikkaan.

### <span id="page-21-0"></span>**Optisen aseman asentaminen**

- 1. Noudata kohdassa [Alkutoimet](file:///C:/data/systems/studio8000/fi/SM/before.htm#wp1180146) esitettyjä ohjeita.
- 2. Irrota vanhan optisen aseman ruuvi ja asenna se uuteen optiseen asemaan.

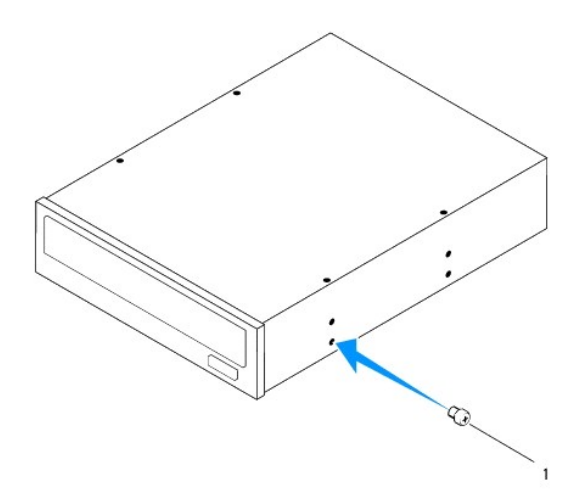

### 1 ruuvi

- 3. Työnnä optinen asema varovasti optisen aseman paikkaan tietokoneen etupuolelta.
- 4. Kohdista optisessa asemassa olevat ruuvinreiät asemapaneelin ruuvinreikien kanssa.
- 5. Kiinnitä optinen asema asemapaneeliin kahdella ruuvilla.
- 6. Liitä virtajohto ja datakaapelit optiseen asemaan (katso kohtaa [Emolevyn osat\)](file:///C:/data/systems/studio8000/fi/SM/techov.htm#wp1210162).
- 7. Asenna etukehys (katso kohtaa [Etukehyksen asettaminen paikalleen\)](file:///C:/data/systems/studio8000/fi/SM/bezel.htm#wp1181929).
- 8. Asenna tietokoneen kansi (katso kohtaa [Tietokoneen kannen asentaminen\)](file:///C:/data/systems/studio8000/fi/SM/cover_re.htm#wp1193653).
- 9. Liitä tietokone ja oheislaitteet pistorasiaan ja kytke niihin virta.
- 10. Katso aseman oppaasta lisätietoja aseman toiminnan mahdollisesti edellyttämien ohjainten asentamisesta.
- 11. Tarkista järjestelmän asetuksista aseman kokoonpanomuutokset (katso kohtaa lärjestelmäasetukset).

## <span id="page-22-0"></span>**Muistikortinlukija**

### **Muistikortinlukijan irrottaminen**

- 1. Noudata kohdassa [Alkutoimet](file:///C:/data/systems/studio8000/fi/SM/before.htm#wp1180146) esitettyjä ohjeita.
- 2. Irrota tietokoneen kansi (katso kohtaa [Tietokoneen kannen irrottaminen\)](file:///C:/data/systems/studio8000/fi/SM/cover_re.htm#wp1193123).
- 3. Irrota aseman etukehys (katso kohtaa [Etukehyksen irrottaminen](file:///C:/data/systems/studio8000/fi/SM/bezel.htm#wp1181855)).
- 4. Irrota optinen asema (katso kohtaa [Optisen aseman irrottaminen](#page-20-2)).
- 5. Irrota yläkansi (katso kohtaa [Yläkannen irrottaminen](file:///C:/data/systems/studio8000/fi/SM/topcover.htm#wp1196672)).
- 6. Irrota kaksi ruuvia, joilla muistikortinlukija on kiinnitetty etupaneeliin. Ruuvit ovat muistikortinlukijan alla.
- 7. Irrota muistikortinlukijan kaapeli emolevyn liittimestä (katso kohtaa **Emolevyn osat**).
- 8. Vedä muistikortinlukija ulos tietokoneesta kuvan osoittamalla tavalla.

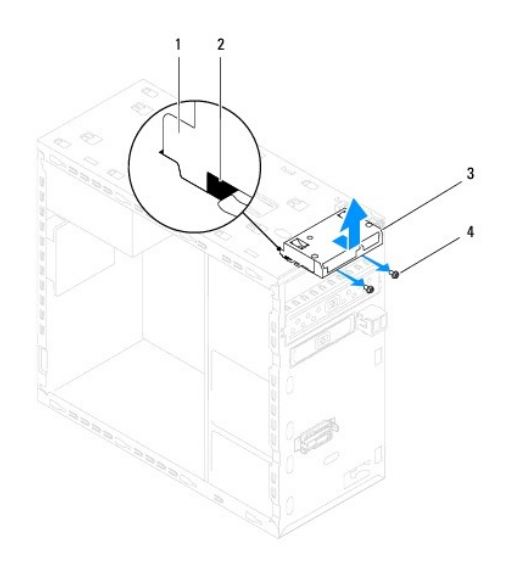

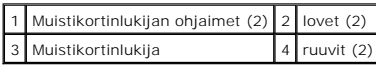

### **Muistikortinlukijan asentaminen**

- 1. Noudata kohdassa [Alkutoimet](file:///C:/data/systems/studio8000/fi/SM/before.htm#wp1180146) esitettyjä ohjeita.
- 2. Työnnä muistikortinlukijan ohjaimet varoen yläpaneelin loviin.
- 3. Kiristä kaksi ruuvia, joilla muistikortinlukija on kiinnitetty etupaneeliin.
- 4. Kiinnitä muistikortinlukijan kaapeli emolevyn liittimeen (katso kohtaa [Emolevyn osat](file:///C:/data/systems/studio8000/fi/SM/techov.htm#wp1210162)).
- 5. Asenna yläkansi (katso kohtaa [Yläkannen asentaminen](file:///C:/data/systems/studio8000/fi/SM/topcover.htm#wp1196693)).
- 6. Asenna optinen asema (katso kohtaa [Optisen aseman asentaminen](#page-21-0)).
- 7. Asenna etukehys (katso kohtaa [Etukehyksen asettaminen paikalleen\)](file:///C:/data/systems/studio8000/fi/SM/bezel.htm#wp1181929).
- 8. Asenna tietokoneen kansi (katso kohtaa [Tietokoneen kannen asentaminen\)](file:///C:/data/systems/studio8000/fi/SM/cover_re.htm#wp1193653).
- 9. Liitä tietokone ja oheislaitteet pistorasiaan ja kytke niihin virta.

### <span id="page-23-0"></span>**FlexDock**

## **FlexDockin irrottaminen**

- 1. Noudata kohdassa [Alkutoimet](file:///C:/data/systems/studio8000/fi/SM/before.htm#wp1180146) esitettyjä ohjeita.
- 2. Irrota tietokoneen kansi (katso kohtaa [Tietokoneen kannen irrottaminen\)](file:///C:/data/systems/studio8000/fi/SM/cover_re.htm#wp1193123).
- 3. Irrota aseman etukehys (katso kohtaa [Etukehyksen irrottaminen](file:///C:/data/systems/studio8000/fi/SM/bezel.htm#wp1181855)).
- 4. Irrota FlexDockin USB-kaapeli emolevyn liittimestä (katso kohtaa [Emolevyn osat](file:///C:/data/systems/studio8000/fi/SM/techov.htm#wp1210162)).
- 5. Irrota FlexDockin asemapaneeliin kiinnittävät kaksi ruuvia.

6. Vedä FlexDock ulos tietokoneen etuosan kautta.

**HUOMAUTUS:** Jos et asenna FlexDockia tällä kertaa, asenna aukon suojus (katso kohtaa [Aukon suojuksen asentaminen](#page-25-0)).

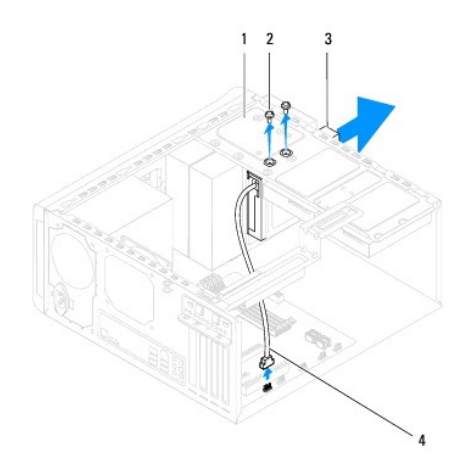

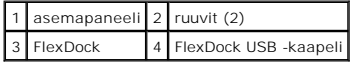

# **FlexDockin vaihtaminen**

- 1. Noudata kohdassa [Alkutoimet](file:///C:/data/systems/studio8000/fi/SM/before.htm#wp1180146) esitettyjä ohjeita.
- 2. Jos asennat FlexDockin ensimmäisen kerran:
	- a. Kohdista ristipääruuviavaimen kärki etupaneelin irrotettavan metallilevyn loven kanssa ja käännä ruuviavainta ulospäin siten, että metallilevy irtoaa.
	- b. Irrota aukon suojus etukehyksestä, jos sellainen on (katso kohtaa [Aukon suojuksen irrottaminen\)](#page-25-1).

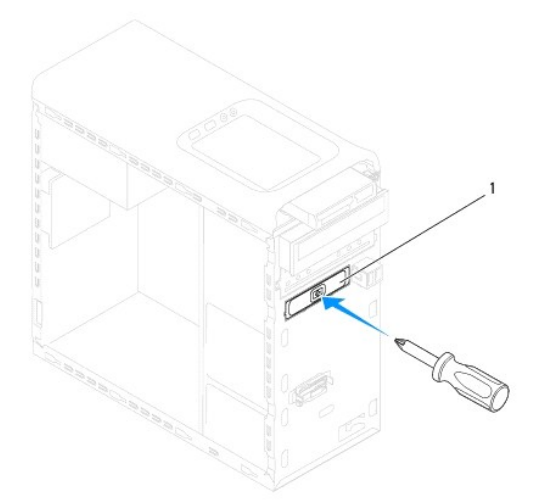

### <span id="page-25-2"></span>1 irrotettava metallilevy

- 3. Poista FlexDock pakkauksestaan.
- 4. Työnnä FlexDock varoen FlexDockin paikkaan tietokoneen etupuolelta.
- 5. Kohdista FlexDockin ruuviaukot asemapaneelin ruuviaukkoihin.
- 6. Kiinnitä kaksi kiinnitysruuvia, joilla FlexDock on kiinnitetty asemapaneeliin.
- 7. Liitä kotelon FlexDockin kaapeli emolevyn liittimeen (katso kohtaa [Emolevyn osat](file:///C:/data/systems/studio8000/fi/SM/techov.htm#wp1210162)).
- 8. Asenna etukehys (katso kohtaa [Etukehyksen asettaminen paikalleen\)](file:///C:/data/systems/studio8000/fi/SM/bezel.htm#wp1181929).
- 9. Aseta tietokoneen kansi takaisin paikalleen (katso kohtaa [Tietokoneen kannen asentaminen](file:///C:/data/systems/studio8000/fi/SM/cover_re.htm#wp1193653)).
- <span id="page-25-1"></span>10. Liitä tietokone ja oheislaitteet pistorasiaan ja kytke niihin virta.

# **Aukon suojuksen irrottaminen**

**VAROITUS: FCC-sääntöjen mukaisesti aukon suojus suositellaan asennettavaksi aina, kun FlexDock tai optinen asema irrotetaan tietokoneesta.**

- 1. Noudata kohdassa [Alkutoimet](file:///C:/data/systems/studio8000/fi/SM/before.htm#wp1180146) esitettyjä ohjeita.
- 2. Irrota tietokoneen kansi (katso kohtaa [Tietokoneen kannen irrottaminen\)](file:///C:/data/systems/studio8000/fi/SM/cover_re.htm#wp1193123).
- 3. Irrota aseman etukehys (katso kohtaa [Etukehyksen irrottaminen](file:///C:/data/systems/studio8000/fi/SM/bezel.htm#wp1181855)).
- 4. Paina kielekkeitä varoen kuvan osoittamalla tavalla siten, että aukon suojus irtoaa etukehyksestä.

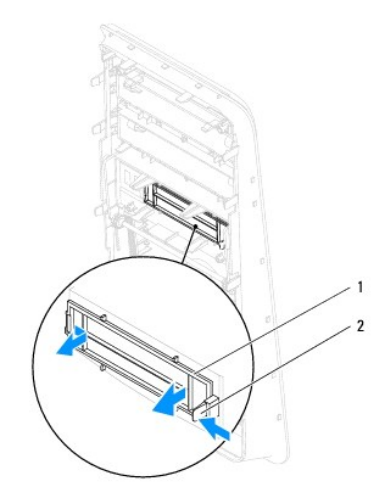

1 aukon suojus 2 kieleke

#### <span id="page-25-0"></span>**Aukon suojuksen asentaminen**

- 1. Noudata kohdassa [Alkutoimet](file:///C:/data/systems/studio8000/fi/SM/before.htm#wp1180146) esitettyjä ohjeita.
- 2. Kohdista aukon suojuksen kieleke etukehyksen loven kanssa.
- 3. Paina kielekettä varoen ja työnnä aukon suojus paikoilleen etukehykseen.
- 4. Asenna etukehys (katso kohtaa [Etukehyksen asettaminen paikalleen\)](file:///C:/data/systems/studio8000/fi/SM/bezel.htm#wp1181929).
- 5. Asenna tietokoneen kansi (katso kohtaa [Tietokoneen kannen asentaminen\)](file:///C:/data/systems/studio8000/fi/SM/cover_re.htm#wp1193653).
- 6. Liitä tietokone ja oheislaitteet pistorasiaan ja kytke niihin virta.

#### <span id="page-27-0"></span> **Tuulettimet**

**Dell™ Studio XPS™ 8000 Huoltokäsikirja** 

- **O** Kotelon tuuletin
- [Suorittimen tuuletin ja jäähdytyselementti](#page-28-1)
- VAARA: Ennen kuin teet mitään toimia tietokoneen sisällä, lue tietokoneen mukana toimitetut turvallisuusohjeet. Lisää turvallisuusohjeita on<br>Regulatory Compliance -kotisivulla osoitteessa www.dell.com/regulatory\_compliance
- $\triangle$ **VAARA: Suojaudu sähköiskulta irrottamalla tietokone aina sähköpistorasiasta ennen kannen avaamista.**
- **VAARA: Älä käytä tietokonetta mitkään kannet (mukaan luettuna esimerkiksi tietokoneen kannet, kehykset, aukon suojukset ja etupaneelin täytekappaleet) irrotettuina.**
- **VAROITUS: Vain valtuutettu huoltoteknikko saa korjata tietokoneesi. Takuu ei kata huoltotöitä, joita on tehnyt joku muu kuin Dellin™ valtuuttama huoltoliike.**

# <span id="page-27-1"></span>**Kotelon tuuletin**

### **Kotelon tuulettimen irrottaminen**

**VAROITUS: Älä kosketa tuulettimen lapoja, kun irrotat kotelon tuulettimen. Muussa tapauksessa tuuletin saattaa vahingoittua.**

- 1. Noudata kohdassa [Alkutoimet](file:///C:/data/systems/studio8000/fi/SM/before.htm#wp1180146) esitettyjä ohjeita.
- 2. Irrota tietokoneen kansi (katso kohtaa [Tietokoneen kannen irrottaminen\)](file:///C:/data/systems/studio8000/fi/SM/cover_re.htm#wp1193123).
- 3. Irrota kotelon tuulettimen kaapeli emolevyn liittimestä (katso kohtaa [Emolevyn osat\)](file:///C:/data/systems/studio8000/fi/SM/techov.htm#wp1210162)
- 4. Irrota neljä ruuvia, joilla rungon tuuletin on kiinnitetty runkoon.
- 5. Vedä rungon tuuletin ulos tietokoneesta kuvan osoittamalla tavalla.

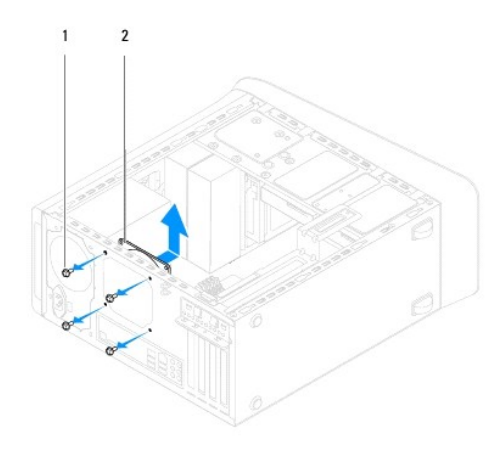

1 ruuvit (4) 2 kotelon tuuletin

#### **Kotelon tuulettimen vaihtaminen**

- 1. Noudata kohdassa [Alkutoimet](file:///C:/data/systems/studio8000/fi/SM/before.htm#wp1180146) esitettyjä ohjeita.
- 2. Kohdista rungon tuulettimen ruuviaukot rungon ruuviaukkojen kanssa.
- 3. Aseta takaisin neljä ruuvia, joilla rungon tuuletin on kiinnitetty runkoon.
- <span id="page-28-0"></span>4. Liitä rungon tuulettimen kaapeli emolevyn liittimeen (katso kohtaa [Emolevyn osat](file:///C:/data/systems/studio8000/fi/SM/techov.htm#wp1210162)).
- 5. Asenna tietokoneen kansi (katso kohtaa [Tietokoneen kannen asentaminen\)](file:///C:/data/systems/studio8000/fi/SM/cover_re.htm#wp1193653).

# <span id="page-28-1"></span>**Suorittimen tuuletin ja jäähdytyselementti**

- VAARA: Vaikka suorittimen tuulettimella ja jäähdytyselementillä on muovinen suojus, ne voivat olla normaalin käytön aikana hyvin kuumia. Anna<br>jäähdytyselementin jäähtyä riittävästi, ennen kuin kosketat sitä.
- **VAROITUS: Suorittimen tuuletin ja jäädytyselementti muodostavat yhden yksikön. Älä yritä irrottaa tuuletinta erikseen.**

## **Suorittimen tuulettimen ja jäähdytyselementin irrottaminen**

- 1. Noudata kohdassa [Alkutoimet](file:///C:/data/systems/studio8000/fi/SM/before.htm#wp1180146) esitettyjä ohjeita.
- 2. Irrota tietokoneen kansi (katso kohtaa [Tietokoneen kannen irrottaminen\)](file:///C:/data/systems/studio8000/fi/SM/cover_re.htm#wp1193123).
- 3. Irrota suorittimen tuulettimen kaapeli emolevyn liittimestä (katso kohtaa [Emolevyn osat\)](file:///C:/data/systems/studio8000/fi/SM/techov.htm#wp1210162).
- 4. Löysennä suorittimen tuulettimen ja jäähdytyselementin runkoon kiinnittävät neljä kiinnitysruuvia ristikkäisessä järjestyksessä.
- **VAROITUS: Kun irrotat suorittimen tuulettimen ja jäähdytyselementin, aseta ne ylösalaisin tai kyljelleen, jotta jäähdytyselementin lämpöpinta ei vahingoitu.**
- 5. Nosta suorittimen tuuletin ja jäähdytyselementti ulos tietokoneesta.

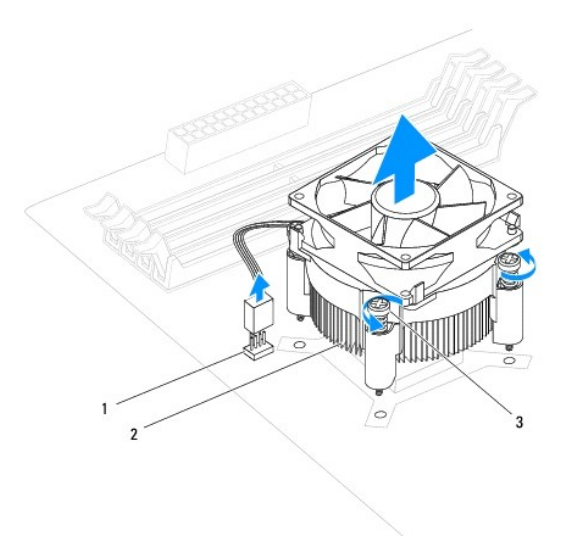

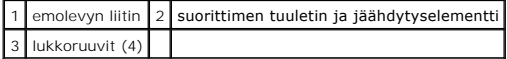

## **Suorittimen tuulettimen ja jäähdytyselementin vaihtaminen**

1. Noudata kohdan [Alkutoimet](file:///C:/data/systems/studio8000/fi/SM/before.htm#wp1180146) ohjeita.

- 2. Pyyhi piitahna jäähdytyselementin pohjasta.
- **VAROITUS: Lisää uutta piitahnaa. Uusi piitahna on erittäin tärkeä riittävän lämpösidoksen muodostumiselle. Se takaa suorittimen optimaalisen suorituskyvyn.**
- 3. Levitä piitahnaa suorittimen yläosaan.
- 4. Kohdista suorittimen tuulettimen ja jäähdytyselementin neljä lukkoruuvia emolevyssä oleviin ruuviaukkoihin.
- 5. Kiristä ristikkäisessä järjestyksessä neljä lukkoruuvia, joilla suorittimen tuuletin ja jäähdytyselementti on kiinnitetty.
- 6. Liitä suorittimen tuulettimen ja jäähdytyselementin kaapeli emolevyn liittimeen (katso kohtaa [Emolevyn osat](file:///C:/data/systems/studio8000/fi/SM/techov.htm#wp1210162)).
- 7. Asenna tietokoneen kansi (katso kohtaa [Tietokoneen kannen asentaminen\)](file:///C:/data/systems/studio8000/fi/SM/cover_re.htm#wp1193653).
- 8. Liitä tietokone ja oheislaitteet pistorasiaan ja kytke niihin virta.

#### <span id="page-30-0"></span> **Etu-USB-paneeli Dell™ Studio XPS™ 8000 Huoltokäsikirja**

- [Etu-USB-paneelin irrottaminen](#page-30-1)  [Etu-USB-paneelin asentaminen](#page-31-0)
- VAARA: Ennen kuin teet mitään toimia tietokoneen sisällä, lue tietokoneen mukana toimitetut turvallisuusohjeet. Lisää turvallisuusohjeita on<br>Regulatory Compliance -kotisivulla osoitteessa www.dell.com/regulatory\_compliance
- $\bigwedge$ **VAARA: Suojaudu sähköiskulta irrottamalla tietokone aina sähköpistorasiasta ennen kannen avaamista.**
- **VAARA: Älä käytä tietokonetta mitkään kannet (mukaan luettuna esimerkiksi tietokoneen kannet, kehykset, aukon suojukset ja etupaneelin täytekappaleet) irrotettuina.**

**VAROITUS: Vain valtuutettu huoltoteknikko saa korjata tietokoneesi. Takuu ei kata huoltotöitä, joita on tehnyt joku muu kuin Dellin™ valtuuttama huoltoliike.**

# <span id="page-30-1"></span>**Etu-USB-paneelin irrottaminen**

**HUOMAUTUS:** Kirjoita muistiin kaikkien kaapelien reititys irrotuksen yhteydessä niin, että osaat reitittää ne uudelleen oikein asentaessasi uuden etu- USB-paneelin.

- 1. Noudata kohdassa [Alkutoimet](file:///C:/data/systems/studio8000/fi/SM/before.htm#wp1180146) esitettyjä ohjeita.
- 2. Irrota tietokoneen kansi (katso kohtaa [Tietokoneen kannen irrottaminen\)](file:///C:/data/systems/studio8000/fi/SM/cover_re.htm#wp1193123)
- 3. Irrota aseman etukehys (katso kohtaa [Etukehyksen irrottaminen](file:///C:/data/systems/studio8000/fi/SM/bezel.htm#wp1181855)).
- **VAROITUS: Ole erittäin varovainen, kun liu'utat etu-USB-paneelin ulos tietokoneesta. Huolimattomuus voi vahingoittaa kaapeleiden liittimiä ja ohjauspidikkeitä.**
- 4. Irrota etu-USB-paneelin kaapelit emolevyn liittimistä (katso kohtaa [Emolevyn osat\)](file:///C:/data/systems/studio8000/fi/SM/techov.htm#wp1210162).
- 5. Irrota ruuvit, jotka kiinnittävät etu-USB-paneelin etupaneeliin.
- 6. Vedä etu-USB-paneeli alas siten, että se irtoaa etupaneelin kiinnittimistä ja nosta se pois.

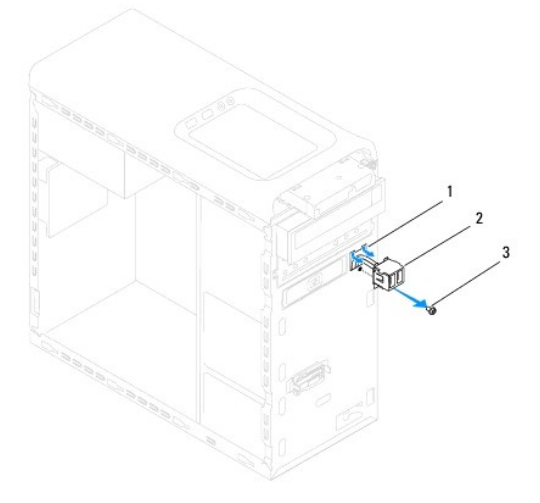

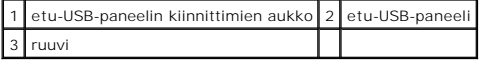

# <span id="page-31-0"></span>**Etu-USB-paneelin asentaminen**

**VAROITUS: Varo, etteivät kaapeliliittimet ja kaapelin ohjauspidikkeet vahingoitu, kun liu'utat etu-USB-paneelin etu-USB-paneelin kiinnittimen aukkoon.**

- 1. Noudata kohdassa [Alkutoimet](file:///C:/data/systems/studio8000/fi/SM/before.htm#wp1180146) esitettyjä ohjeita.
- 2. Kohdista etu-USB-paneeli etu-USB-paneelin kiinnikkeen aukkoon ja työnnä se paikoilleen.
- 3. Kiinnitä ruuvit, jotka kiinnittävät etu-USB-paneelin etupaneeliin.
- 4. Kytke etu-USB-paneelin kaapelit emolevyn liittimiin (katso kohtaa [Emolevyn osat](file:///C:/data/systems/studio8000/fi/SM/techov.htm#wp1210162)).
- 5. Asenna etukehys (katso kohtaa [Etukehyksen asettaminen paikalleen\)](file:///C:/data/systems/studio8000/fi/SM/bezel.htm#wp1181929).
- 6. Asenna tietokoneen kansi (katso kohtaa [Tietokoneen kannen asentaminen\)](file:///C:/data/systems/studio8000/fi/SM/cover_re.htm#wp1193653).
- 7. Liitä tietokone ja oheislaitteet pistorasiaan ja kytke niihin virta.

# <span id="page-32-0"></span> **Näytönohjaimen kiinnike**

- **Dell™ Studio XPS™ 8000 Huoltokäsikirja**
- [Näytönohjaimen kiinnikkeen poistaminen](#page-32-1)  [Näytönohjaimen kiinnikkeen asentaminen](#page-32-2)
- VAARA: Ennen kuin teet mitään toimia tietokoneen sisällä, lue tietokoneen mukana toimitetut turvallisuusohjeet. Lisää turvallisuusohjeita on<br>Regulatory Compliance -kotisivulla osoitteessa www.dell.com/regulatory\_compliance
- $\bigwedge$ **VAARA: Suojaudu sähköiskulta irrottamalla tietokone aina sähköpistorasiasta ennen kannen avaamista.**
- **VAARA: Älä käytä tietokonetta mitkään kannet (mukaan luettuna esimerkiksi tietokoneen kannet, kehykset, aukon suojukset ja etupaneelin täytekappaleet) irrotettuina.**

**VAROITUS: Vain valtuutettu huoltoteknikko saa korjata tietokoneesi. Takuu ei kata huoltotöitä, joita on tehnyt joku muu kuin Dellin™ valtuuttama huoltoliike.**

# <span id="page-32-1"></span>**Näytönohjaimen kiinnikkeen poistaminen**

- 1. Noudata kohdassa [Alkutoimet](file:///C:/data/systems/studio8000/fi/SM/before.htm#wp1180146) esitettyjä ohjeita.
- 2. Irrota tietokoneen kansi (katso kohtaa [Tietokoneen kannen irrottaminen\)](file:///C:/data/systems/studio8000/fi/SM/cover_re.htm#wp1193123).
- 3. Irrota kaksi ruuvia, joilla näytönohjaimen kiinnike on kiinnitetty asemapaneeliin.
- 4. Käännä näytönohjaimen kiinnike ylös ja nosta se saranakiinnikkeen paikasta.

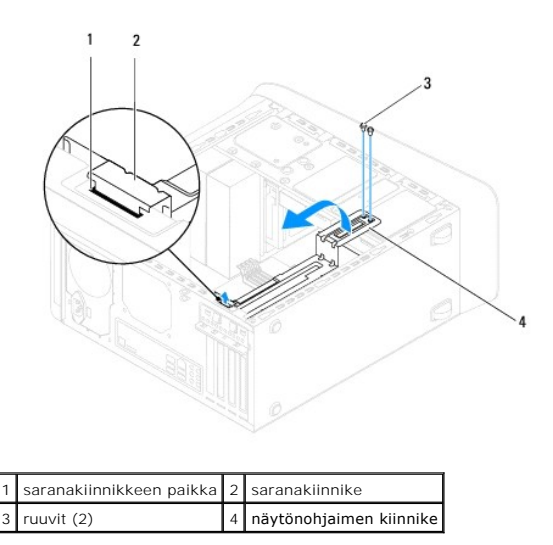

5. Aseta näytönohjaimen kiinnike sivuun turvalliseen paikkaan.

# <span id="page-32-2"></span>**Näytönohjaimen kiinnikkeen asentaminen**

- 1. Noudata kohdassa [Alkutoimet](file:///C:/data/systems/studio8000/fi/SM/before.htm#wp1180146) esitettyjä ohjeita.
- 2. Kohdista näytönohjaimen kiinnikkeen saranakiinnike kotelon saranakiinnikkeen paikkaan.
- 3. Käännä näytönohjaimen kiinnike alaspäin.
- 4. Kiinnitä kaksi ruuvia, jotka kiinnittävät näytönohjaimen kiinnikkeen asemapaneeliin.
- 5. Asenna tietokoneen kansi (katso kohtaa [Tietokoneen kannen asentaminen\)](file:///C:/data/systems/studio8000/fi/SM/cover_re.htm#wp1193653).

#### <span id="page-34-0"></span> **Muistimoduulit Dell™ Studio XPS™ 8000 Huoltokäsikirja**

- [Muistimoduulien irrottaminen](#page-34-1)  [Muistimoduulien asentaminen](#page-34-2)
- $\triangle$ VAARA: Ennen kuin teet mitään toimia tietokoneen sisällä, lue tietokoneen mukana toimitetut turvallisuusohjeet. Lisää turvallisuusohjeita on<br>Regulatory Compliance -kotisivulla osoitteessa www.dell.com/regulatory\_compliance
- $\bigwedge$ **VAARA: Suojaudu sähköiskulta irrottamalla tietokone aina sähköpistorasiasta ennen kannen avaamista.**
- $\triangle$ **VAARA: Älä käytä tietokonetta mitkään kannet (mukaan luettuna esimerkiksi tietokoneen kannet, kehykset, aukon suojukset ja etupaneelin täytekappaleet) irrotettuina.**

**VAROITUS: Vain valtuutettu huoltoteknikko saa korjata tietokoneesi. Takuu ei kata huoltotöitä, joita on tehnyt joku muu kuin Dellin™ valtuuttama huoltoliike.**

## <span id="page-34-1"></span>**Muistimoduulien irrottaminen**

- 1. Noudata kohdassa [Alkutoimet](file:///C:/data/systems/studio8000/fi/SM/before.htm#wp1180146) esitettyjä ohjeita.
- 2. Irrota tietokoneen kansi (katso kohtaa [Tietokoneen kannen irrottaminen\)](file:///C:/data/systems/studio8000/fi/SM/cover_re.htm#wp1193123).
- 3. Paikanna muistimoduulit emolevyltä (katso kohtaa [Emolevyn osat\)](file:///C:/data/systems/studio8000/fi/SM/techov.htm#wp1210162).
- 4. Avaa kiinnikkeet muistimoduulin liitännän molemmista päistä.

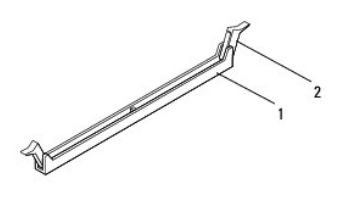

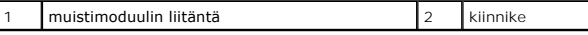

5. Tartu muistimoduuliin ja vedä sitä ylöspäin.

Jos muistimoduuli ei tahdo irrota, liikuta sitä varovasti edestakaisin, kunnes se irtoaa liitännästä.

## <span id="page-34-2"></span>**Muistimoduulien asentaminen**

- 1. Noudata kohdassa [Alkutoimet](file:///C:/data/systems/studio8000/fi/SM/before.htm#wp1180146) esitettyjä ohjeita.
- 2. Avaa kiinnikkeet muistimoduulin liitännän molemmista päistä.
- **VAROITUS: Vain valtuutettu huoltoteknikko saa korjata tietokoneesi. Takuu ei kata huoltotöitä, joita on tehnyt joku muu kuin Dellin™ valtuuttama huoltoliike.**

 $\overline{\phantom{a}}$ 

- **VAROITUS: Älä asenna ECC-muistimoduuleja.**
- VAROI TUS: Jos poistat alkuperäiset muistimoduulit tietokoneesta päivittäessäsi muistia, pidä ne erillään uusista moduuleista siinäkin<br>tapauksessa, että uudet moduulit on hankittu Delliltä™. Jos mahdollista, älä sekoita a tapauksessa tietokoneen käynnistymisessä saattaa ilmetä häiriöitä. Suositeltavat muistikokoonpanot:<br>Toisiaan vastaavat muistimoduulit DIMM-liitännöissä 1 ja 2 ja toiset toisiaan vastaavat muistimoduulit DIMM-liitännöissä 3

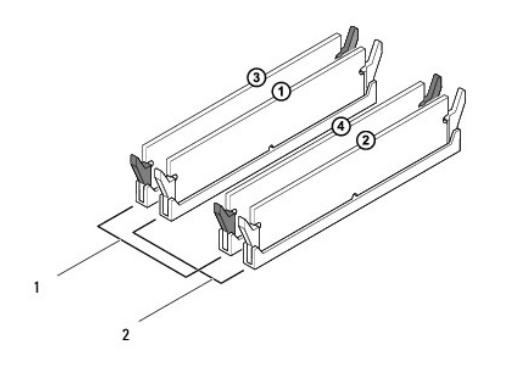

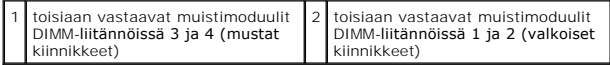

3. Kohdista muistimoduulin pohjassa oleva lovi liitännän kielekkeeseen.

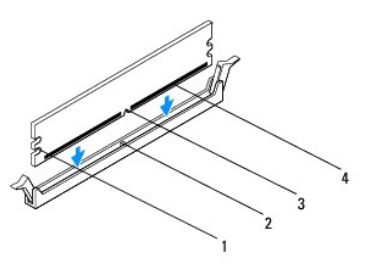

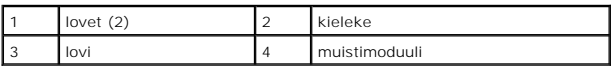

- **VAROITUS: Jotta muistimoduuli ei vahingoittuisi, paina muistimoduuli liitäntään suoraan ja paina muistimoduulin molemmista päistä yhtä voimakkaasti.**
- 4. Paina muistimoduulia liitäntään, kunnes se napsahtaa paikalleen.

Jos asetat muistimoduulin paikalleen oikein, kiinnikkeet napsahtavat muistimoduulin päissä oleviin loviin.

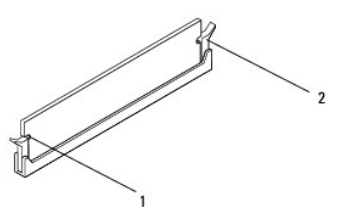

1 lovet (2) 2 kiinnike (paikalleen napsautettuna)

- 5. Asenna tietokoneen kansi (katso kohtaa [Tietokoneen kannen asentaminen\)](file:///C:/data/systems/studio8000/fi/SM/cover_re.htm#wp1193653).
- 6. Liitä tietokone ja oheislaitteet pistorasiaan ja kytke niihin virta.

Jos näyttöön tulee ilmoitus muistin koon muuttumisesta, jatka painamalla <F1>-näppäintä.

7. Kirjaudu tietokoneeseen.

- 8. Napsauta Microsoft® Windowsin® työpöydän **Oma tietokone** -kuvaketta hiiren kakkospainikkeella ja valitse **Ominaisuudet**.
- 9. Valitse **Yleiset**-välilehti.
- 10. Tarkista luettelosta muistin määrän kohdasta, että muisti on asennettu oikein.

## <span id="page-37-0"></span> **Virtalähde**

**Dell™ Studio XPS™ 8000 Huoltokäsikirja** 

- [Virtalähteen irrottaminen](#page-37-1)
- [Virtalähteen asentaminen](#page-37-2)
- VAARA: Ennen kuin teet mitään toimia tietokoneen sisällä, lue tietokoneen mukana toimitetut turvallisuusohjeet. Lisää turvallisuusohjeita on<br>Regulatory Compliance -kotisivulla osoitteessa www.dell.com/regulatory\_compliance
- $\bigwedge$ **VAARA: Suojaudu sähköiskulta irrottamalla tietokone aina sähköpistorasiasta ennen kannen avaamista.**
- **VAARA: Älä käytä tietokonetta mitkään kannet (mukaan luettuna esimerkiksi tietokoneen kannet, kehykset, aukon suojukset ja etupaneelin täytekappaleet) irrotettuina.**

**VAROITUS: Vain valtuutettu huoltoteknikko saa korjata tietokoneesi. Takuu ei kata huoltotöitä, joita on tehnyt joku muu kuin Dellin™ valtuuttama huoltoliike.**

# <span id="page-37-1"></span>**Virtalähteen irrottaminen**

- 1. Noudata kohdassa [Alkutoimet](file:///C:/data/systems/studio8000/fi/SM/before.htm#wp1180146) esitettyjä ohjeita.
- 2. Irrota tietokoneen kansi (katso kohtaa [Tietokoneen kannen irrottaminen\)](file:///C:/data/systems/studio8000/fi/SM/cover_re.htm#wp1193123).
- 3. Irrota tasavirtakaapelit emolevystä ja asemista (katso kohtaa [Emolevyn osat](file:///C:/data/systems/studio8000/fi/SM/techov.htm#wp1210162))
- 4. Irrota kaikki kaapelit virtalähteen sivulla olevasta kiinnikkeestä.
- 5. Irrota virtalähteen tietokoneen runkoon kiinnittävät neljä ruuvia.
- 6. Paina virtalähteen kiinnikettä ja irrota se rungosta.

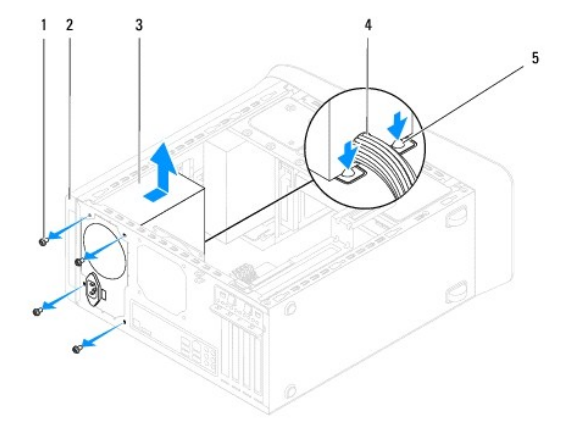

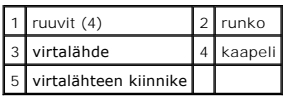

# <span id="page-37-2"></span>**Virtalähteen asentaminen**

- 1. Noudata kohdassa [Alkutoimet](file:///C:/data/systems/studio8000/fi/SM/before.htm#wp1180146) esitettyjä ohjeita.
- 2. Kohdista virtalähteen ruuviaukot samaan linjaan rungon ruuvireikien kanssa.

**VAARA: Jos kaikkia ruuveja ei aseteta takaisin ja kiristetä, siitä voi seurata sähköisku, sillä ruuvit ovat tärkeä osa järjestelmän maadoitusta.** 

- 3. Aseta uudelleen paikalleen neljä ruuvia, joilla virtalähde on kiinni tietokoneen rungossa.
- 4. Kytke tasavirtakaapelit uudelleen emolevyyn ja asemiin (katso kohtaa [Emolevyn osat\)](file:///C:/data/systems/studio8000/fi/SM/techov.htm#wp1210162).
- 5. Asenna tietokoneen kansi (katso kohtaa [Tietokoneen kannen asentaminen\)](file:///C:/data/systems/studio8000/fi/SM/cover_re.htm#wp1193653).
- 6. Tarkista jännitteenvalintakytkimestä (jos käytössä), että jännite on valittu oikein.
- 7. Liitä tietokone ja oheislaitteet pistorasiaan ja kytke niihin virta.

#### <span id="page-39-0"></span> **Virtapainikemoduuli Dell™ Studio XPS™ 8000 Huoltokäsikirja**

- [Virtapainikemoduulin irrottaminen](#page-39-1)
- [Virtapainikemoduulin asentaminen](#page-39-2)
- VAARA: Ennen kuin teet mitään toimia tietokoneen sisällä, lue tietokoneen mukana toimitetut turvallisuusohjeet. Lisää turvallisuusohjeita on<br>Regulatory Compliance -kotisivulla osoitteessa www.dell.com/regulatory\_compliance
- $\triangle$ **VAARA: Suojaudu sähköiskulta irrottamalla tietokone aina sähköpistorasiasta ennen kannen avaamista.**
- **VAARA: Älä käytä tietokonetta mitkään kannet (mukaan luettuna esimerkiksi tietokoneen kannet, kehykset, aukon suojukset ja etupaneelin täytekappaleet) irrotettuina.**

**VAROITUS: Vain valtuutettu huoltoteknikko saa korjata tietokoneesi. Takuu ei kata huoltotöitä, joita on tehnyt joku muu kuin Dellin™ valtuuttama huoltoliike.**

## <span id="page-39-1"></span>**Virtapainikemoduulin irrottaminen**

- 1. Noudata kohdassa [Alkutoimet](file:///C:/data/systems/studio8000/fi/SM/before.htm#wp1180146) esitettyjä ohjeita.
- 2. Irrota tietokoneen kansi (katso kohtaa [Tietokoneen kannen irrottaminen\)](file:///C:/data/systems/studio8000/fi/SM/cover_re.htm#wp1193123).
- 3. Irrota aseman etukehys (katso kohtaa [Etukehyksen irrottaminen](file:///C:/data/systems/studio8000/fi/SM/bezel.htm#wp1181855)).
- 4. Irrota optinen asema (katso kohtaa [Optisen aseman irrottaminen](file:///C:/data/systems/studio8000/fi/SM/drives.htm#wp1238191)).
- 5. Irrota yläkansi (katso kohtaa [Yläkannen irrottaminen](file:///C:/data/systems/studio8000/fi/SM/topcover.htm#wp1196672)).
- 6. Irrota virtapainikemoduulin kaapeli emolevyn liittimestä FP1 (katso kohtaa [Emolevyn osat](file:///C:/data/systems/studio8000/fi/SM/techov.htm#wp1210162)).
- 7. Paina virtapainikemoduulin kielekkeitä siten, että ne irtoavat yläpaneelista, ja josta virtapainikemoduuli ylös.

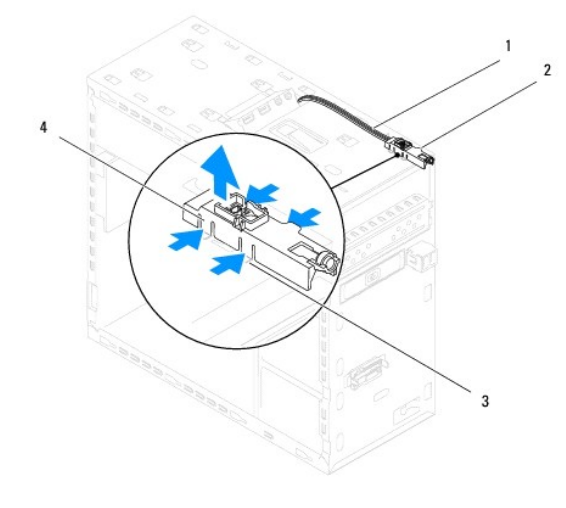

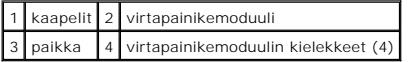

8. Aseta virtapainikemoduuli sivuun turvalliseen paikkaan.

# <span id="page-39-2"></span>**Virtapainikemoduulin asentaminen**

1. Noudata kohdassa [Alkutoimet](file:///C:/data/systems/studio8000/fi/SM/before.htm#wp1180146) esitettyjä ohjeita.

- 2. Kohdista virtapainikemoduulin kielekkeet yläpaneelin loviin ja paina ne paikoilleen.
- 3. Kytke virtapainikemoduulin kaapeli emolevyn liittimeen FP1 (katso kohtaa [Emolevyn osat\)](file:///C:/data/systems/studio8000/fi/SM/techov.htm#wp1210162).
- 4. Asenna yläkansi (katso kohtaa [Yläkannen asentaminen](file:///C:/data/systems/studio8000/fi/SM/topcover.htm#wp1196693)).
- 5. Asenna optinen asema (katso kohtaa [Optisen aseman asentaminen](file:///C:/data/systems/studio8000/fi/SM/drives.htm#wp1238440)).
- 6. Asenna etukehys (katso kohtaa [Etukehyksen asettaminen paikalleen\)](file:///C:/data/systems/studio8000/fi/SM/bezel.htm#wp1181929).
- 7. Asenna tietokoneen kansi (katso kohtaa [Tietokoneen kannen asentaminen\)](file:///C:/data/systems/studio8000/fi/SM/cover_re.htm#wp1193653).
- 8. Liitä tietokone ja oheislaitteet pistorasiaan ja kytke niihin virta.

<span id="page-41-0"></span> **Emolevy Dell™ Studio XPS™ 8000 Huoltokäsikirja** 

- 
- **O** Emolevyn irrottaminen
- **O** Emolevyn asettamin
- $\triangle$ VAARA: Ennen kuin teet mitään toimia tietokoneen sisällä, lue tietokoneen mukana toimitetut turvallisuusohjeet. Lisää turvallisuusohjeita on<br>Regulatory Compliance -kotisivulla osoitteessa www.dell.com/regulatory\_compliance
- $\bigwedge$ **VAARA: Suojaudu sähköiskulta irrottamalla tietokone aina sähköpistorasiasta ennen kannen avaamista.**
- $\triangle$ **VAARA: Älä käytä tietokonetta mitkään kannet (mukaan luettuna esimerkiksi tietokoneen kannet, kehykset, aukon suojukset ja etupaneelin täytekappaleet) irrotettuina.**
- **VAROITUS: Vain valtuutettu huoltoteknikko saa korjata tietokoneesi. Takuu ei kata huoltotöitä, joita on tehnyt joku muu kuin Dellin™ valtuuttama huoltoliike.**

## <span id="page-41-1"></span>**Emolevyn irrottaminen**

- 1. Noudata kohdassa [Alkutoimet](file:///C:/data/systems/studio8000/fi/SM/before.htm#wp1180146) esitettyjä ohjeita.
- 2. Irrota tietokoneen kansi (katso kohtaa [Tietokoneen kannen irrottaminen\)](file:///C:/data/systems/studio8000/fi/SM/cover_re.htm#wp1193123).
- 3. Irrota PCI- ja PCI Express -kortit, jos niitä on (katso kohtaa PCI- [ja PCI Express -korttien irrottaminen\)](file:///C:/data/systems/studio8000/fi/SM/cards.htm#wp1215260).
- 4. Irrota suorittimen tuuletin ja jäähdytyselementti (katso kohtaa [Suorittimen tuulettimen ja jäähdytyselementin irrottaminen](file:///C:/data/systems/studio8000/fi/SM/fan.htm#wp1202608)).
- 5. Irrota suoritin (katso kohtaa [Suorittimen irrottaminen](file:///C:/data/systems/studio8000/fi/SM/cpu.htm#wp1182904)).
- 6. Irrota muistimoduulit (katso kohtaa [Muistimoduulien irrottaminen](file:///C:/data/systems/studio8000/fi/SM/memory.htm#wp1194463)) ja merkitse muistiin, mikä muistimoduuli irrotettiin mistäkin DIMM- liitännöistä, jotta muistimoduulit voidaan asentaa samoihin liitäntöihin emolevyn asennuksen jälkeen.
- 7. Irrota kaikki johdot emolevystä (katso kohtaa [Emolevyn osat](file:///C:/data/systems/studio8000/fi/SM/techov.htm#wp1210162)). Kirjoita muistiin kaikkien kaapelien reititys irrotuksen yhteydessä niin, että osaat reitittää<br>ne uudelleen oikein, kun olet asentanut uuden emolevyn.
- 8. Irrota kahdeksan ruuvia, joilla emolevy on kiinnitetty runkoon.

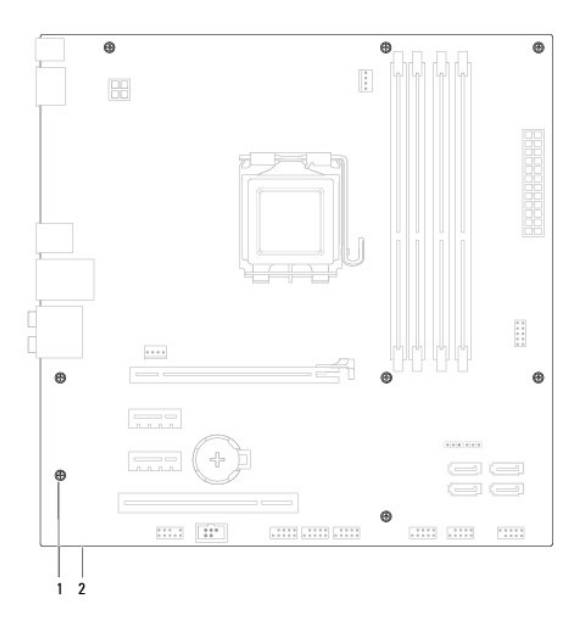

1 ruuvit (8) 2 emokortti

- 9. Nosta emolevy ylös ja ulos tietokoneesta.
- 10. Vertaa juuri irrottamaasi emolevyä sen tilalle asennettavan uuden emolevyn kanssa ja varmista, että ne ovat samanlaiset.

**HUOMAUTUS:** Jotkin vaihtoemolevyjen osat ja liittimet saattavat olla eri paikoissa kuin vanhan emolevyn vastaavat osat ja liittimet. **HUOMAUTUS:** Uuden emolevyn siltaimet on esiasetettu tehtaalla.

# <span id="page-42-0"></span>**Emolevyn asettaminen paikalleen**

- 1. Noudata kohdassa [Alkutoimet](file:///C:/data/systems/studio8000/fi/SM/before.htm#wp1180146) esitettyjä ohjeita.
- 2. Aseta emolevy koteloon ja liu'uta sitä kohti tietokoneen takaosaa.
- 3. Kiinnitä emolevy runkoon kahdeksalla ruuvilla.
- 4. Liitä kaapelit, jotka irrotit emolevyltä (katso kohtaa [Emolevyn osat\)](file:///C:/data/systems/studio8000/fi/SM/techov.htm#wp1210162).
- 5. Kiinnitä suoritin (katso kohtaa [Suorittimen asentaminen](file:///C:/data/systems/studio8000/fi/SM/cpu.htm#wp1183018)).
- 6. Aseta suorittimen tuuletin ja jäähdytyselementti takaisin paikoilleen (katso kohtaa [Suorittimen tuulettimen ja jäähdytyselementin vaihtaminen](file:///C:/data/systems/studio8000/fi/SM/fan.htm#wp1203025)).

**VAROITUS: Vain valtuutettu huoltoteknikko saa korjata tietokoneesi. Takuu ei kata huoltotöitä, joita on tehnyt joku muu kuin Dellin™ valtuuttama huoltoliike.**

**VAROITUS: Tarkista, että jäähdytyselementti on oikein ja tukevasti paikallaan.**

- 7. Asenna muistimoduulit (katso kohtaa [Muistimoduulien asentaminen](file:///C:/data/systems/studio8000/fi/SM/memory.htm#wp1181618)).
- 8. Asenna PCI- ja PCI Express -kortit emolevyyn, jos niitä on (katso kohtaa [PCI- ja PCI Express -korttien vaihtaminen](file:///C:/data/systems/studio8000/fi/SM/cards.htm#wp1195821))
- 9. Asenna tietokoneen kansi (katso kohtaa [Tietokoneen kannen asentaminen\)](file:///C:/data/systems/studio8000/fi/SM/cover_re.htm#wp1193653)
- 10. Liitä tietokone ja oheislaitteet pistorasiaan ja kytke niihin virta.
- 11. Päivitä tarvittaessa järjestelmän BIOS.

**HUOMAUTUS:** Lisätietoja järjestelmän BIOS:n flash-päivityksestä on kohdassa [BIOS:in flash-](file:///C:/data/systems/studio8000/fi/SM/sys_setu.htm#wp1006884)päivitys.

## <span id="page-43-0"></span> **Järjestelmäasetukset**

**Dell™ Studio XPS™ 8000 Huoltokäsikirja** 

- **O** Yleiskatsaus
- **O** Unohdettujen
- CMOS-[asetusten tyhjentäminen](#page-46-1)
- BIOS: in flash-päivitys

#### <span id="page-43-1"></span>**Yleiskatsaus**

Järjestelmäasetuksilla voit:

- l muuttaa järjestelmän kokoonpanotietoja laitteiden lisäämisen, muuttamisen tai poistamisen jälkeen;
- l asettaa tai muuttaa käyttäjän valittavissa olevia asetuksia, kuten käyttäjän salasanan;
- l lukea nykyisen muistin määrän tai määrittää asennetun kiintolevyn tyypin.

**VAROITUS: Vain valtuutettu huoltoteknikko saa korjata tietokoneesi. Takuu ei kata huoltotöitä, joita on tehnyt joku muu kuin Dellin™ valtuuttama huoltoliike.**

**VAROITUS: Älä muuta tämän ohjelman asetuksia, ellet ole kokenut tietokoneen käyttäjä. Tietyt muutokset voivat saada tietokoneen toimimaan virheellisesti.**

<span id="page-43-2"></span>**HUOMAUTUS:** Ennen järjestelmäasetusten muuttamista on suositeltavaa kirjoittaa järjestelmäasetusnäytön tiedot muistiin tulevaa käyttöä varten.

#### **Järjestelmäasetusten avaaminen**

- 1. Käynnistä (tai käynnistä uudelleen) tietokone.
- 2. Kun sininen DELL™-logo näkyy näytössä, odota, että F2-kehote tulee näyttöön. Paina silloin heti <F2>-näppäintä.
	- HUOMAUTUS: F2-kehote ilmaisee, että näppäimistö on alustettu. Kehote näkyy näytössä vain hyvin lyhyen hetken. Seuraa tarkasti, milloin<br>kehote tulee näyttöön, ja paina heti <F2>. Jos painat <F2> ennen kuin kehote näkyy, pai

#### **Järjestelmäasetusnäytöt**

Järjestelmäasetusnäytössä näkyvät tietokoneen nykyiset tai muutettavissa olevat kokoonpanotiedot. Näytön tiedot jaetaan kolmeen alueeseen: asetusluettelo, aktiivisten asetusten kenttä ja näppäintoiminnot.

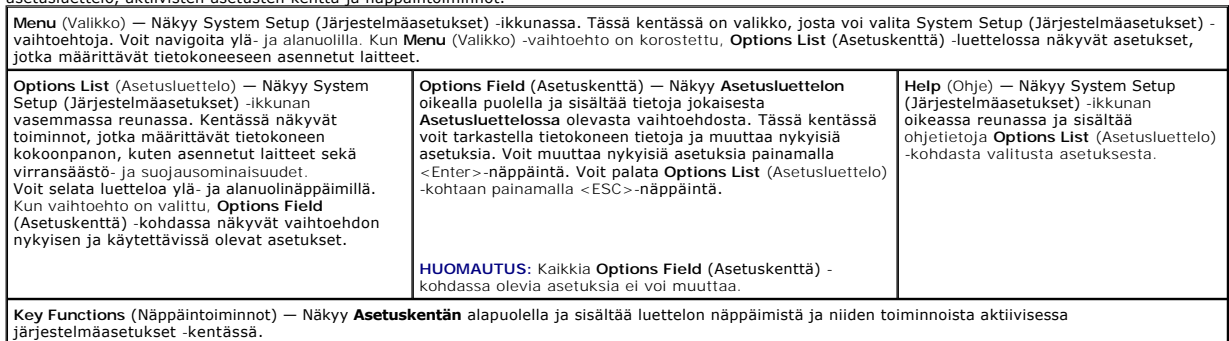

### **Järjestelmäasetusten valinnat**

**HUOMAUTUS:** Tämän taulukon kohdat voivat vaihdella tietokoneen ja asennettujen laitteiden mukaisesti.

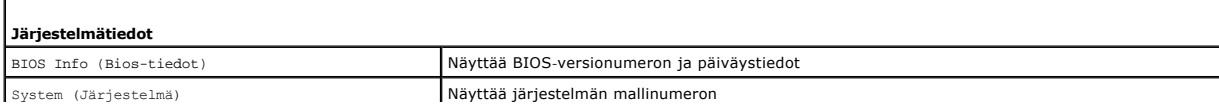

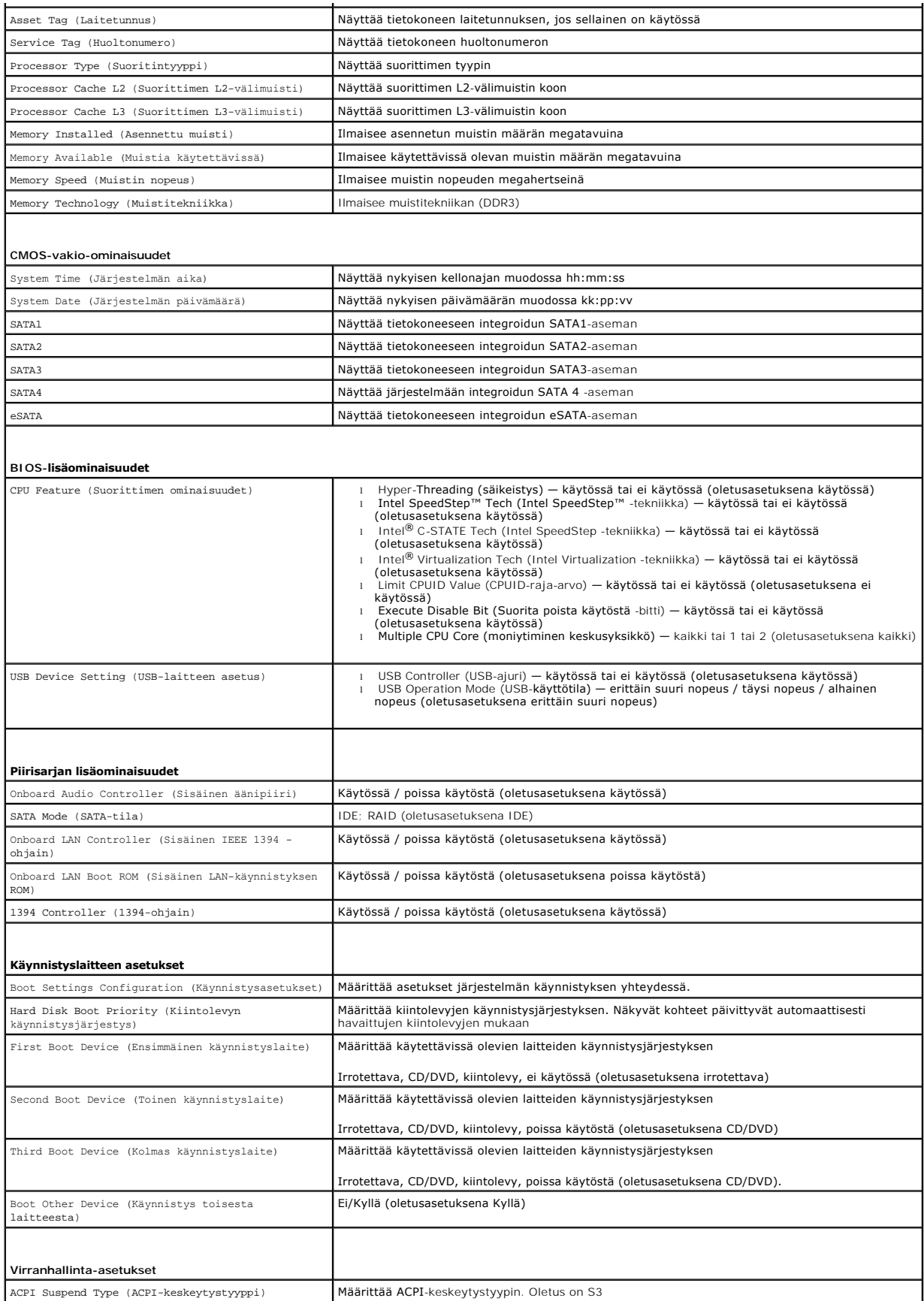

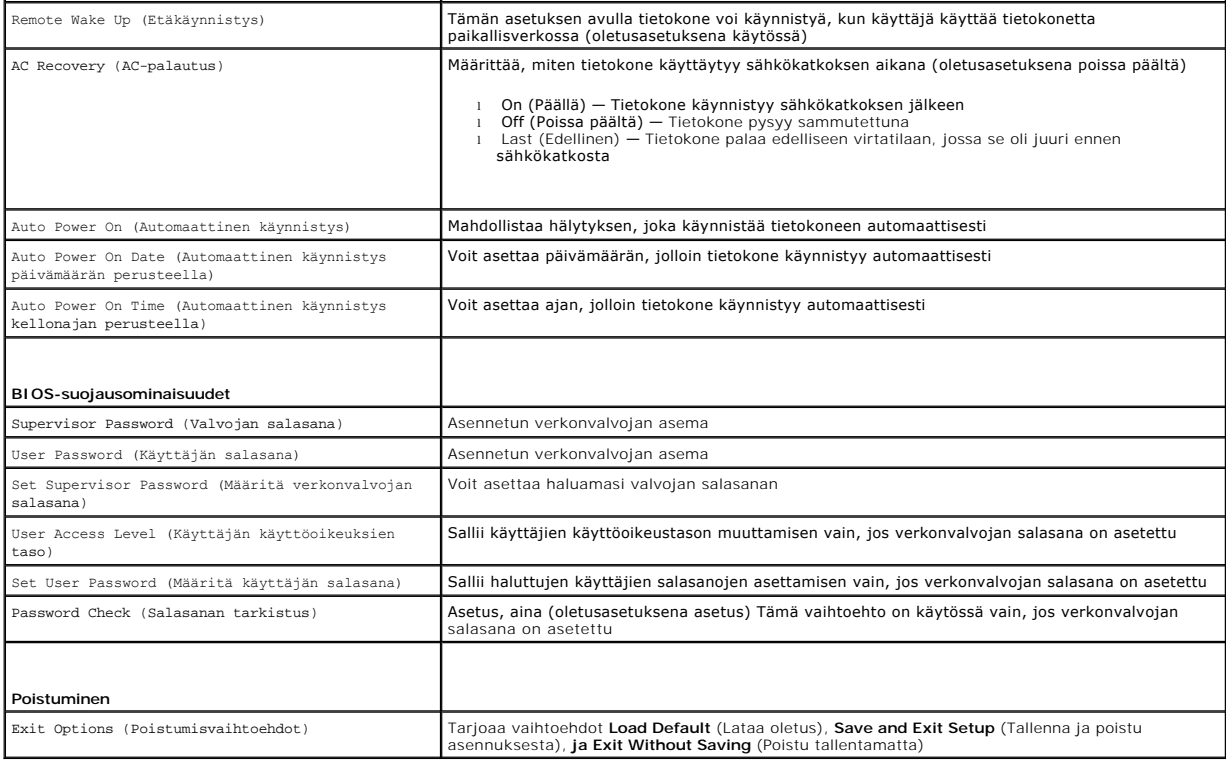

### **Boot Sequence (Käynnistysjakso)**

Voit muuttaa laitteiden käynnistysjärjestystä tämän toiminnon avulla.

### **Boot Options (Käynnistysasetukset)**

- l **Hard Drive** (Kiintolevy) tietokone yrittää käynnistystä ensisijaiselta kiintolevyltä. Jos kiintolevyllä ei ole käyttöjärjestelmää, tietokone näyttää virheilmoituksen.
- ı **CD/DVD Drive** (CD-/DVD-asema) tietokone yrittää käynnistystä CD-/DVD-asemasta. Jos asemassa ei ole CD-/DVD-levyä tai jos CD-/DVD-levyllä ei ole<br>käyttöjärjestelmää, tietokone näyttää virheilmoituksen.
- ı USB Flash Device (USB-muistilaite) aseta muistilaite USB-porttiin ja käynnistä tietokone uudelleen. Kun näyttöön tulee F12 = Boot Menu (F12 =<br>Käynnistysvalikko), paina <F12>-painiketta. BIOS havaitsee laitteen ja lisää

**HUOMAUTUS:** Jotta tietokone voi käynnistää USB-laitteesta, laitteen on oltava käynnistettävä. Tarkista laitteen oppaasta, onko laite käynnistettävä.

#### **Nykyisen käynnistysjärjestyksen muuttaminen nykyistä käynnistystä varten**

Tämän toiminnon avulla voit muuttaa käynnistysjärjestystä ja esimerkiksi käynnistää tietokoneen suorittamalla Dell Diagnostics -apuohjelman tietokoneen<br>CD/DVD-levyasemassa olevalta *Drivers and Utilities -*levyltä Edelline

- 1. Jos käynnistät USB-laitteesta, liitä USB-laite USB-liitäntään.
- 2. Käynnistä (tai käynnistä uudelleen) tietokone.
- 3. Kun näyttöön tulee F2 = Setup (F2 = Asetukset), F12 = Boot Menu (F12 = Käynnistysvalikko), paina <F12>-painiketta.

Jos odotat liian kauan ja käyttöjärjestelmän logo tulee näyttöön, odota, kunnes näyttöön tulee Microsoft® Windows® -työpöytä. Sammuta sitten tietokone ja yritä uudelleen.

**Boot Device Menu** (Käynnistyslaitevalikko) tulee näkyviin ja siinä näkyvät kaikki käytettävissä olevat käynnistyslaitteet. Kunkin laitteen vieressä on numero.

4. Valitse **Boot Device Menu** (Käynnistyslaitevalikko) -valikosta laite, josta haluat suorittaa käynnistyksen.

Jos haluat käynnistää esimerkiksi USB-muistitikulta, korosta **USB Flash Device** (USB-flash-laite) ja paina <Enter>-näppäintä.

**HUOMAUTUS:** Jotta tietokone voi käynnistää USB-laitteesta, laitteen on oltava käynnistettävä. Tarkista laitteen ohjeista, että sitä voi käyttää käynnistykseen.

#### **Tulevien käynnistysten käynnistysjärjestyksen muuttaminen**

- 1. Avaa järjestelmäasetukset (katso kohtaa [Järjestelmäasetusten avaaminen](#page-43-2)).
- 2. Valitse **Boot Device Configuration** (Käynnistyslaite) -valikkokohta nuolinäppäimillä ja avaa valikko painamalla <Enter>-näppäintä.

**HUOMAUTUS:** Kirjoita nykyinen käynnistysjärjestys muistiin siltä varalta, että haluat palauttaa sen.

- 3. Selaa laiteluetteloa ylä- ja alanuolinäppäimellä.
- 4. Muuta laitteen käynnistysjärjestystä painamalla plusmerkkiä (+) tai miinusmerkkiä (–).

## <span id="page-46-0"></span>**Unohdettujen salasanojen poistaminen**

**VAARA: Ennen kuin teet mitään tässä osiossa mainittuja toimia, noudata tietokoneen mukana toimitettuja turvallisuusohjeita.** 

**VAARA: Tietokone täytyy irrottaa sähköpistorasiasta, jotta salasana-asetus voidaan tyhjentää.** 

- 1. Noudata kohdassa [Alkutoimet](file:///C:/data/systems/studio8000/fi/SM/before.htm#wp1180146) esitettyjä ohjeita.
- 2. Irrota tietokoneen kansi (katso kohtaa [Tietokoneen kannen irrottaminen\)](file:///C:/data/systems/studio8000/fi/SM/cover_re.htm#wp1193123)
- 3. Etsi salasanan 3-nastainen nollaussiltaus (PSWD1) emolevyltä (katso kohtaa [Emolevyn osat\)](file:///C:/data/systems/studio8000/fi/SM/techov.htm#wp1210162).

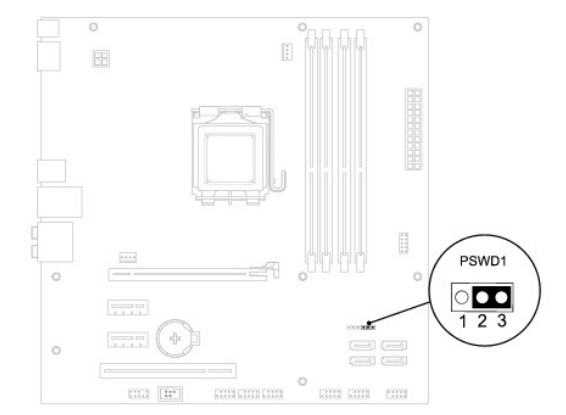

- 4. Irrota 2-nastainen siltaus nastoista 2 ja 3 ja kiinnitä se nastoihin 1 ja 2.
- 5. Käynnistä tietokone nollataksesi salasanan.
- 6. Sammuta tietokone ja irrota se ja kaikki siihen liitetyt laitteet pistorasiasta.
- 7. Irrota 2-nastainen hyppykytkin nastoista 1 ja 2 ja kiinnitä se takaisin nastoihin 2 ja 3.
- 8. Asenna tietokoneen kansi (katso kohtaa [Tietokoneen kannen asentaminen\)](file:///C:/data/systems/studio8000/fi/SM/cover_re.htm#wp1193653).
- 9. Liitä tietokone ja oheislaitteet pistorasiaan ja kytke niihin virta.

## <span id="page-46-1"></span>**CMOS-asetusten tyhjentäminen**

**VAARA: Ennen kuin teet mitään tässä osiossa mainittuja toimia, noudata tietokoneen mukana toimitettuja turvallisuusohjeita.** 

<span id="page-47-0"></span>**VAARA: Tietokone täytyy irrottaa sähköpistorasiasta, jotta CMOS-asetus voidaan tyhjentää.** 

- 1. Noudata kohdassa [Alkutoimet](file:///C:/data/systems/studio8000/fi/SM/before.htm#wp1180146) esitettyjä ohjeita.
- 2. Irrota tietokoneen kansi (katso kohtaa [Tietokoneen kannen irrottaminen\)](file:///C:/data/systems/studio8000/fi/SM/cover_re.htm#wp1193123).
- 3. Etsi emolevystä 3-nastainenCMOS-nollaussiltaus (CLR\_CMOS1) (katso kohtaa [Emolevyn osat\)](file:///C:/data/systems/studio8000/fi/SM/techov.htm#wp1210162).

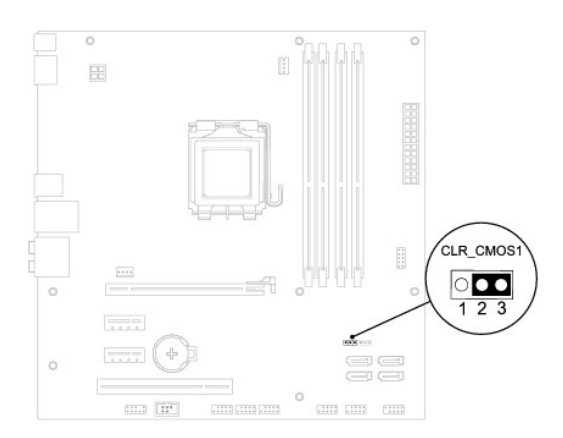

- 4. Irrota 2-nastainen siltaus nastoista 2 ja 3 ja kiinnitä se nastoihin 1 ja 2.
- 5. Odota noin viisi sekuntia, että CMOS-asetus poistuu.
- 6. Irrota 2-nastainen siltaus nastoista 1 ja 2 ja kiinnitä se takaisin nastoihin 2 ja 3.
- 7. Asenna tietokoneen kansi (katso kohtaa [Tietokoneen kannen irrottaminen\)](file:///C:/data/systems/studio8000/fi/SM/cover_re.htm#wp1193123).
- 8. Liitä tietokone ja oheislaitteet pistorasiaan ja kytke niihin virta.

## <span id="page-47-1"></span>**BIOS: in flash-päivitys**

- 1. Käynnistä tietokone.
- 2. Siirry Dellin tukisivustoon osoitteessa **support.dell.com**.
- 3. Valitse **Ohjaimet ja ladattavat tiedostot & Valitse malli**.
- 4. Valitse tuotetyyppi **Valitse tuoteperhe** -luettelosta.
- 5. Valitse tuotemerkki **Valitse tuotetyyppi** -luettelosta.
- 6. Valitse tuotteen mallinumero **Valitse tuotemalli** -luettelosta.

**HUOMAUTUS:** Jos olet valinnut eri mallin ja haluat aloittaa alusta, valitse valikon oikeasta yläkulmasta Peruuta.

- 7. Napsauta **Vahvista**.
- 8. Tulosluettelo ilmestyy näyttöön. Valitse **BIOS**.
- 9. Lataa uusin BIOS-tiedosto valitsemalla **Lataa nyt**. Näyttöön tulee **Tiedostojen lataaminen** -ikkuna.
- 10. Tallenna tiedosto työpöydälle valitsemalla **Tallenna**. Tiedosto latautuu työpöydälle.
- 11. Napsauta kohtaa **Sulje**, kun **Lataaminen suoritettu loppuun** -ikkuna tulee näkyviin. Työpöydälle ilmestyy tiedostokuvake, jolla on sama nimi kuin ladatulla BIOS-päivitystiedostolla.

12. Kaksoisnapsauta työpöydällä olevaa tiedostokuvaketta ja noudata näytössä olevia ohjeita.

#### <span id="page-49-0"></span> **Tekninen yleiskatsaus Dell™ Studio XPS™ 8000 Huoltokäsikirja**

- [Tietokone sisältä](#page-49-1)
- [Emolevyn osat](#page-49-2)

VAARA: Ennen kuin teet mitään toimia tietokoneen sisällä, lue tietokoneen mukana toimitetut turvallisuusohjeet. Lisää turvallisuusohjeita on<br>Regulatory Compliance -kotisivulla osoitteessa www.dell.com/regulatory\_compliance

# <span id="page-49-1"></span>**Tietokone sisältä**

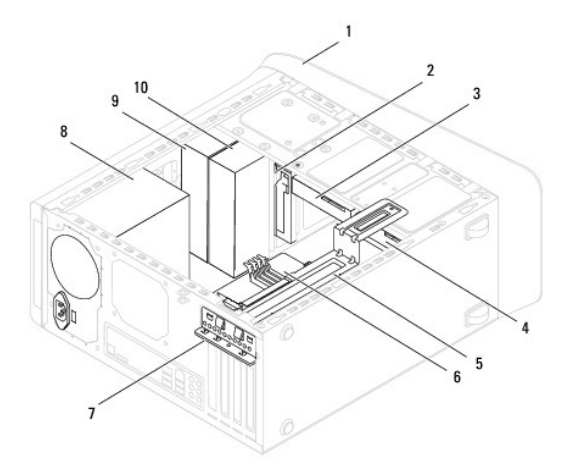

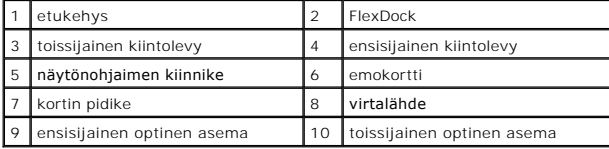

# <span id="page-49-2"></span>**Emolevyn osat**

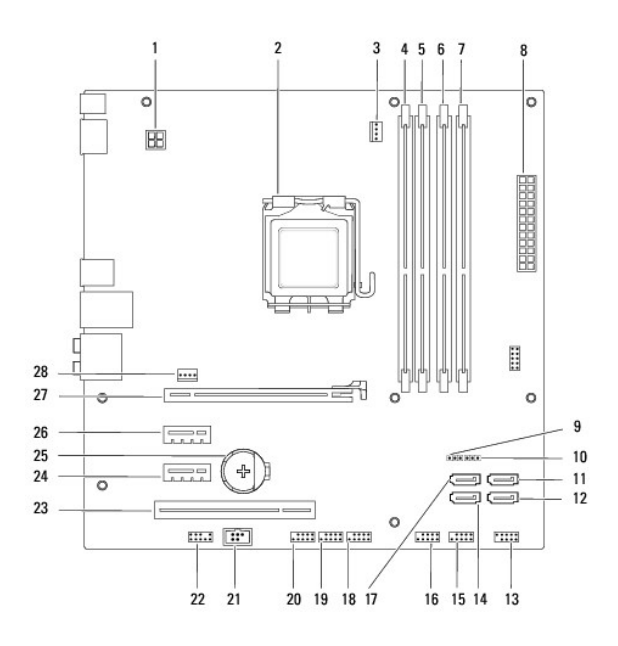

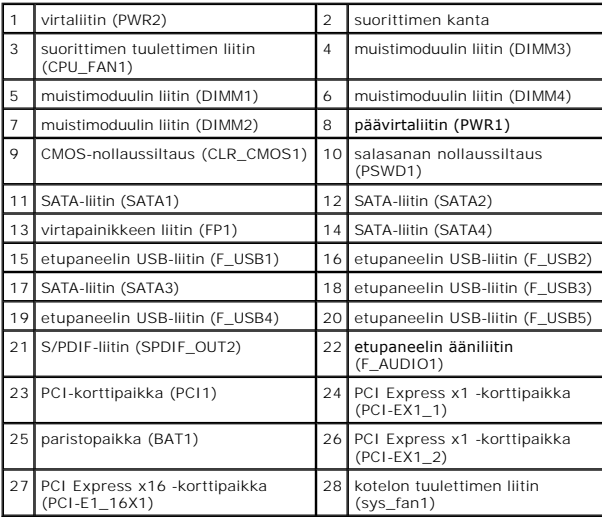

**Dell™ Studio XPS™ 8000 Huoltokäsikirja** 

**HUOMAUTUS:** Huomautukset ovat tärkeitä tietoja, joiden avulla voit käyttää tietokonetta entistä paremmin.

 $\triangle$ **VAROITUS: VAROITUS ovat varoituksia tilanteista, joissa laitteisto voi vahingoittua tai joissa voidaan menettää tietoja. Niissä kerrotaan myös, miten nämä tilanteet voidaan välttää.** 

**VAARA: VAARAT kertovat tilanteista, joihin saattaa liittyä omaisuusvahinkojen, loukkaantumisen tai kuoleman vaara.** 

**Tämän asiakirjan tiedot voivat muuttua ilman erillistä ilmoitusta. © 2009 Dell Inc. Kaikki oikeudet pidätetään.**

Näiden aineistojen kaikenlainen kopioiminen ilman Dell Inc:n kirjallista lupaa on jyrkästi kielletty.

Tekstissä käytetyt tavaramerkit: *Dell, DELL-*logo ja *Studio XPS* ovat Dell Inc:n tavaramerkkejä. *Intel ja Intel SpeedStep* ovat Intel Corporationin tavaramerkkejä tai rekisteröityjä<br>tavaramerkkejä Yhdysvalloissa ja muis

Muut tekstissä mahdollisesti käytetyt tavaramerkit ja tuotenimet viittaavat joko merkkien ja nimien haltijoihin tai näiden tuotteisiin. Dell Inc. kieltää omistusoikeuden muihin kuin<br>omiin tavaramerkkeihinsä ja tuotenimiins

Elokuu 2009 Versio A00

#### <span id="page-52-0"></span> **Yläkansi**

**Dell™ Studio XPS™ 8000 Huoltokäsikirja** 

- [Yläkannen irrottaminen](#page-52-1)
- [Yläkannen asentaminen](#page-52-2)
- VAARA: Ennen kuin teet mitään toimia tietokoneen sisällä, lue tietokoneen mukana toimitetut turvallisuusohjeet. Lisää turvallisuusohjeita on<br>Regulatory Compliance -kotisivulla osoitteessa www.dell.com/regulatory\_compliance
- $\triangle$ **VAARA: Suojaudu sähköiskulta irrottamalla tietokone aina sähköpistorasiasta ennen kannen avaamista.**
- **VAARA: Älä käytä tietokonetta mitkään kannet (mukaan luettuna esimerkiksi tietokoneen kannet, reunakehikot, läpivientipitimet ja etupaneelin upotusosat) irrotettuina.**

**VAROITUS: Vain valtuutettu huoltoteknikko saa korjata tietokoneesi. Takuu ei kata huoltotöitä, joita on tehnyt joku muu kuin Dellin™ valtuuttama huoltoliike.**

# <span id="page-52-1"></span>**Yläkannen irrottaminen**

- 1. Noudata kohdan **Alkutoimet** ohjeita.
- 2. Irrota tietokoneen kansi (katso kohtaa [Tietokoneen kannen irrottaminen\)](file:///C:/data/systems/studio8000/fi/SM/cover_re.htm#wp1193123).
- 3. Irrota etukehys (katso kohtaa [Etukehyksen irrottaminen\)](file:///C:/data/systems/studio8000/fi/SM/bezel.htm#wp1181855).
- 4. Irrota optinen asema (katso kohtaa [Optisen aseman irrottaminen](file:///C:/data/systems/studio8000/fi/SM/drives.htm#wp1238191)).
- 5. Vedä vapautuskielekettä ja vedä yläkantta tietokoneen etuosaa kohden siten, että yläkannen kielekkeet irtoavat yläpaneelin lovista.
- 6. Vedä yläkansi irti yläpaneelista.

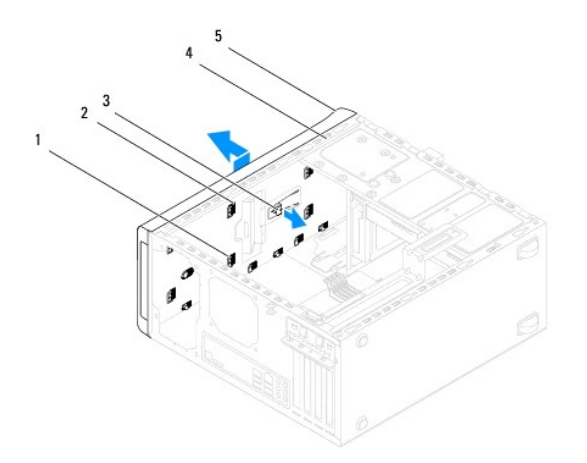

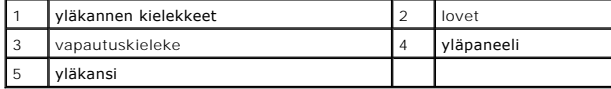

7. Aseta yläkansi sivuun turvalliseen paikkaan.

# <span id="page-52-2"></span>**Yläkannen asentaminen**

- 1. Noudata kohdan [Alkutoimet](file:///C:/data/systems/studio8000/fi/SM/before.htm#wp1180146) ohjeita.
- 2. Kohdista yläkannen kielekkeet yläpaneelin lovien kanssa.
- 3. Paina yläkantta ja työnnä sitä tietokoneen takaosaa kohden, kunnes se napsahtaa paikoilleen.
- 4. Asenna optinen asema (katso kohtaa [Optisen aseman asentaminen](file:///C:/data/systems/studio8000/fi/SM/drives.htm#wp1238440)).
- 5. Aseta etukehys (katso kohtaa [Etukehyksen asettaminen paikalleen\)](file:///C:/data/systems/studio8000/fi/SM/bezel.htm#wp1181929).
- 6. Asenna tietokoneen kansi (katso kohtaa [Tietokoneen kannen asentaminen\)](file:///C:/data/systems/studio8000/fi/SM/cover_re.htm#wp1193653).

#### <span id="page-54-0"></span> **I/O-yläpaneeli Dell™ Studio XPS™ 8000 Huoltokäsikirja**

- I/O-[yläpaneelin irrottaminen](#page-54-1)
- I/O-[yläpaneelin asentaminen](#page-55-0)
- VAARA: Ennen kuin teet mitään toimia tietokoneen sisällä, lue tietokoneen mukana toimitetut turvallisuusohjeet. Lisää turvallisuusohjeita on<br>Regulatory Compliance -kotisivulla osoitteessa www.dell.com/regulatory\_compliance
- $\triangle$ **VAARA: Suojaudu sähköiskulta irrottamalla tietokone aina sähköpistorasiasta ennen kannen avaamista.**
- **VAARA: Älä käytä tietokonetta mitkään kannet (mukaan luettuna esimerkiksi tietokoneen kannet, kehykset, aukon suojukset ja etupaneelin täytekappaleet) irrotettuina.**

**VAROITUS: Vain valtuutettu huoltoteknikko saa korjata tietokoneesi. Takuu ei kata huoltotöitä, joita on tehnyt joku muu kuin Dellin™ valtuuttama huoltoliike.**

# <span id="page-54-1"></span>**I/O-yläpaneelin irrottaminen**

**HUOMAUTUS:** Kirjoita muistiin kaikkien kaapelien reititys irrotuksen yhteydessä niin, että osaat reitittää ne uudelleen oikein asentaessasi uuden I/Oyläpaneelin.

- 1. Noudata kohdassa [Alkutoimet](file:///C:/data/systems/studio8000/fi/SM/before.htm#wp1180146) esitettyjä ohjeita.
- 2. Irrota tietokoneen kansi (katso kohtaa [Tietokoneen kannen irrottaminen\)](file:///C:/data/systems/studio8000/fi/SM/cover_re.htm#wp1193123)
- 3. Irrota aseman etukehys (katso kohtaa [Etukehyksen irrottaminen](file:///C:/data/systems/studio8000/fi/SM/bezel.htm#wp1181855)).
- 4. Irrota optinen asema (katso kohtaa [Optisen aseman irrottaminen](file:///C:/data/systems/studio8000/fi/SM/drives.htm#wp1238191)).
- 5. Irrota yläkansi (katso kohtaa [Yläkannen irrottaminen](file:///C:/data/systems/studio8000/fi/SM/topcover.htm#wp1196672)).
- 6. Irrota I/O-yläpaneelin kaapelit emolevyn liittimistä F\_USB3 ja F\_AUDIO1 (katso kohtaa [Emolevyn osat\)](file:///C:/data/systems/studio8000/fi/SM/techov.htm#wp1210162).
- 7. Irrota kaksi ruuvia, joilla I/O-etupaneeli on kiinnitetty yläpaneeliin.

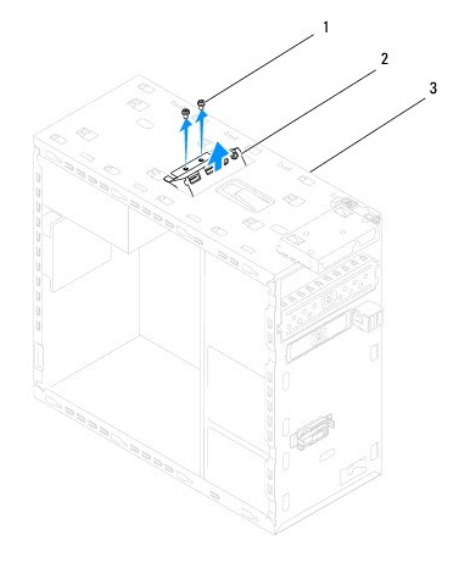

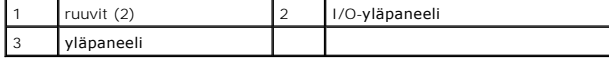

8. Irrota I/O-yläpaneeli varovaisesti tietokoneesta.

# <span id="page-55-0"></span>**I/O-yläpaneelin asentaminen**

- 1. Noudata kohdassa [Alkutoimet](file:///C:/data/systems/studio8000/fi/SM/before.htm#wp1180146) esitettyjä ohjeita.
- 2. Kohdista I/O-yläpaneelin ruuviaukot yläpaneelin ruuviaukkojen kanssa.
- 3. Aseta I/O-yläpaneelin yläpaneeliin kiinnittävät kaksi ruuvia takaisin paikalleen.
- 4. Kytke I/O-yläpaneelin kaapelit emolevyn liittimiin F\_USB3 ja F\_AUDIO1 (katso kohtaa [Emolevyn osat](file:///C:/data/systems/studio8000/fi/SM/techov.htm#wp1210162)).
- 5. Asenna yläkansi (katso kohtaa [Yläkannen asentaminen](file:///C:/data/systems/studio8000/fi/SM/topcover.htm#wp1196693)).
- 6. Asenna optinen asema (katso kohtaa [Optisen aseman asentaminen](file:///C:/data/systems/studio8000/fi/SM/drives.htm#wp1238440)).
- 7. Asenna etukehys (katso kohtaa [Etukehyksen asettaminen paikalleen\)](file:///C:/data/systems/studio8000/fi/SM/bezel.htm#wp1181929).
- 8. Asenna tietokoneen kansi (katso kohtaa [Tietokoneen kannen asentaminen\)](file:///C:/data/systems/studio8000/fi/SM/cover_re.htm#wp1193653).
- 9. Liitä tietokone ja oheislaitteet pistorasiaan ja kytke niihin virta.